**برای دریافت فایل** word**پروژه به سایت ویکی پاور مراجعه کنید. فاقد آرم سایت و به همراه فونت هاي الزمه**

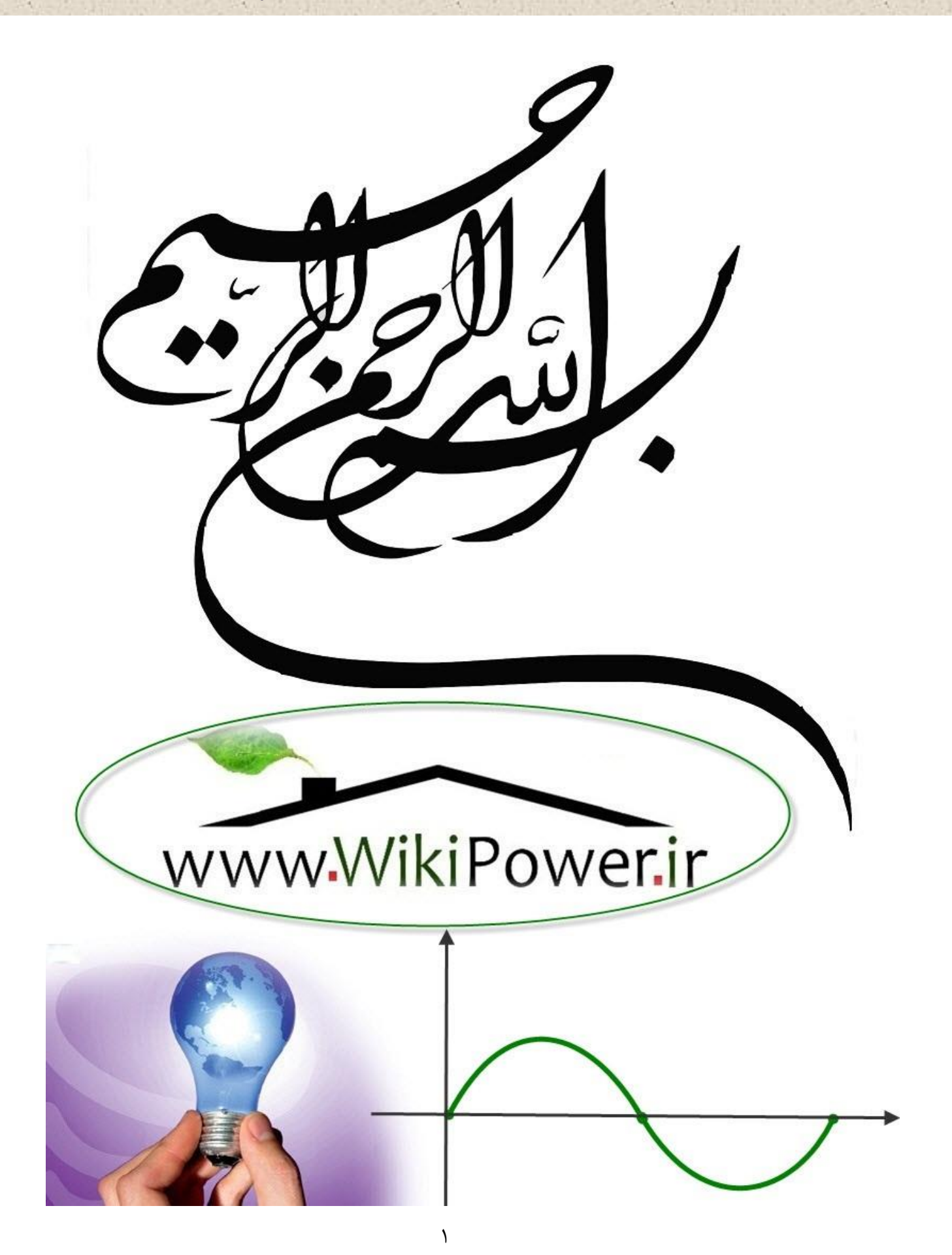

**موضوع پروژه**:

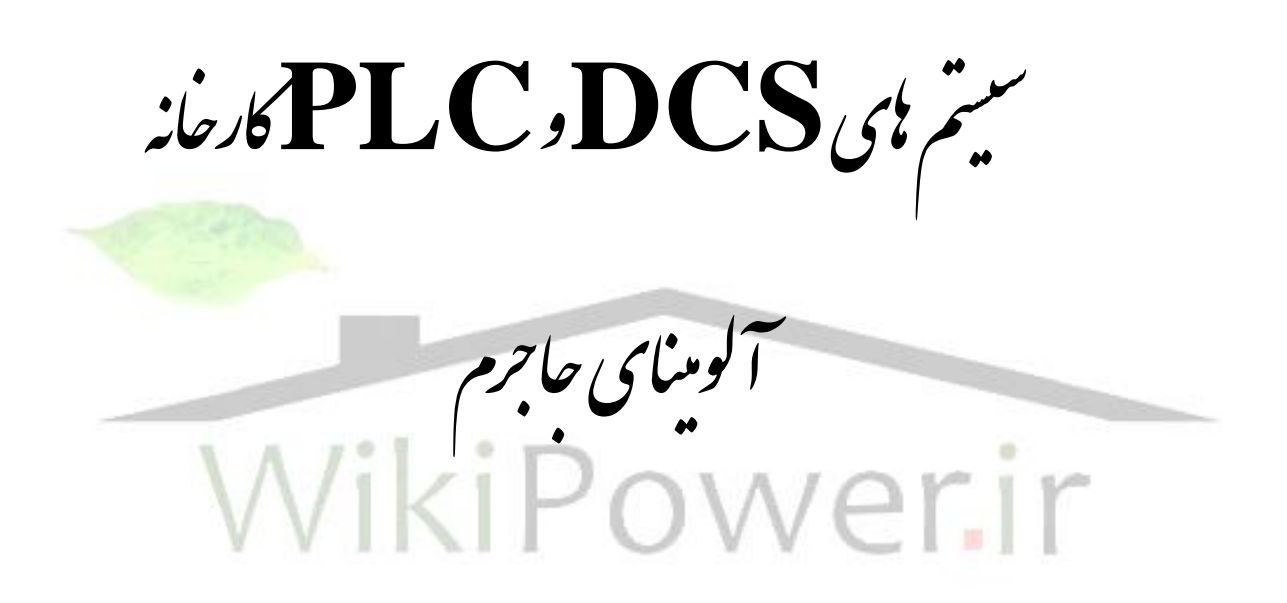

**برای خرید فایل wordاین پروژه اینجا کلیک کنید. ) شماره پروژه = 519 ( پشتیبانی: 09355405986**

**برای دریافت فایل** word**پروژه به سایت ویکی پاور مراجعه کنید. فاقد آرم سایت و به همراه فونت هاي الزمه**

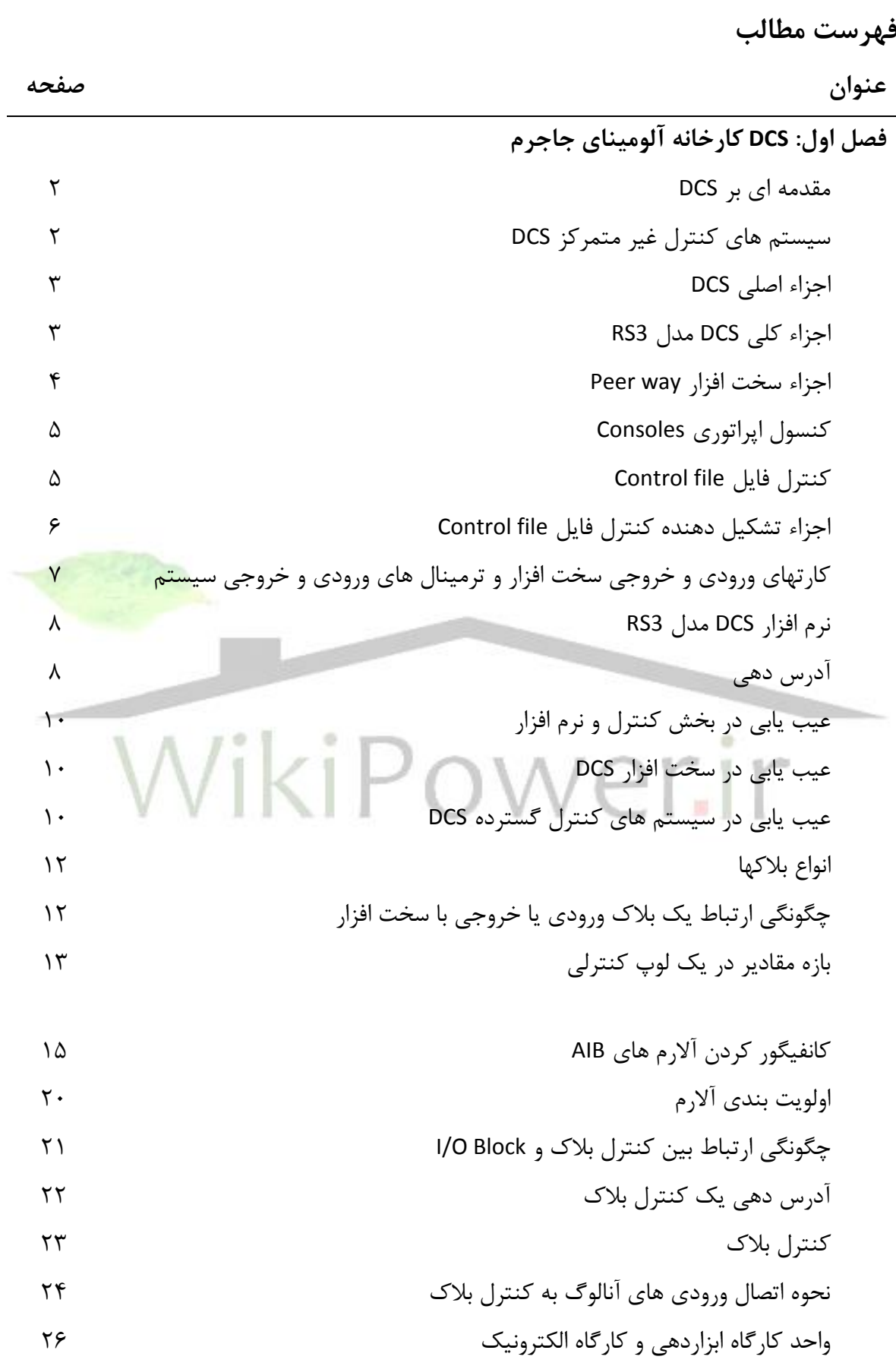

**برای دریافت فایل** word**پروژه به سایت ویکی پاور مراجعه کنید. فاقد آرم سایت و به همراه فونت هاي الزمه**

**فصل دوم: PLC كارخانه آلوميناي جاجرم** آشنايي با PLC اتصال ارتباطي كامپيوتر شخصي با PLC اجزاء PLC وسايل ارتباطي و رابط ها PLC تله مكانيك عيب يابي PLCتله مكانيك فيلد ابزار دقيق شماره كانال ماژول 41 عيب يابي تغذيه PLC و كارت هاي ايزوالتور عيب يابي CPUو دستور RESET عيب يابي ارتباط PLC با DCS مدارك عيب يابي و لوازم آن به ترتيب اولويت 42 نرم افزارهاي اختصاصي PLC تله مكانيك كپي و كاتولوگ ها پيوست

WikiPower.ir

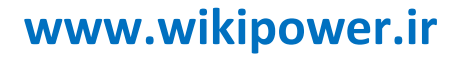

**برای دریافت فایل** word**پروژه به سایت ویکی پاور مراجعه کنید. فاقد آرم سایت و به همراه فونت هاي الزمه**

# فصل اول **DCS کارخانه آلومینای جاجرم** WikiPower.ir

**مقدمه اي بر DCS**

**(System Control Distributed (سيستم كنترل غير متمركز )گسترده(**

در سيستم هاي قديمي اتوماسيون اطالعات مربوط به هر واحد بايد از حمل آن به اتاق كنترل توسط كابل هايي انتقال مي يافت با ازدياد اين واحدها حجم كابل هايي كه به اتاق كنترل مت صل مي شدند نيز افزايش مي يافت و بزرگترين اشكاالتي كه اين سيستم داشت عبارت بودند از :

-1 تراكم انبوه كابل هاي ارتباطي در اتاق كنترل كه به نوبه خود در هنگام عيب يابي سيستم مشكل آفرين بودند.

-2 در هنگام بروز اشكال در اتاق كنترل كل سيستم فلج مي شد.

۳- در صورتي كه كنترل سيستم گسترده اي مد نظر بود پردازنده مركزي بايد <mark>داراي حجم حافظ</mark>ه و ســـرعت بســـيار بالايي مي بود تا بتواند تمام داده هاي ارســـالي و يا دريافتي را مورد پردازش <mark>قرار</mark> دهد و بديهي است كه با افزايش تعداد Point ها در سيستم فاصله زماني سرويس دهي دوباره به هر Point نيز افزايش مييابد كه از نظر كنترلي عيب بزرگي محسوب مي شود.

در چنين شرراطي بود كه مهندسرين به فكر افتاندند كه اوال: تراكم كابل ها را در اتاق كنترل كاهش دهند. ثانيا: از مركزيت به يک قســـمت به عنوان كنترل كننده مركزي جلوگيري كنند بدين منظور يک سيستم بزرگ صنعتي را به بخش هاي كوچك تقسيم كرده و كنترل آن قسمت را نيز به كنترلر مربوط به خودشــــان كه در همان محل قرار دارد واگذار كردند كه بدين ترتيب مفهوم كنترلر محلي( Locall Controller )شكل گرفت و تنها در صورتي كه اطالعات آن قسمت مورد نياز ديگر قسمت ها واقع مي شد و يا تغيير مقدار يك point در آن قسمت از طرف سيستم هاي باال مد نظر بود توسط شبكه هاي ارتباطي اين امر صورت مي گرفت.

> **سيستم كنترل غير متمركز DCS** الف- اجزاء DCS ب- نرم افزار DCS ج- آدرس دهي DCS و Peerway د- عيب يابي در سيستم DCS

هر- كپي نقشه ها و كانالوگ DCS و Peerway **سيستم كنترل غير متمركز )گسترده( DCS**

ســيســتم كنترل فرياند توليد آلومينا در شــركت آلوميناي ايران(جاجرم) قســمت اعظم اين فرآيند توسط سيستم DCS كنترل شده از يك اتاق كنترل مركزي CCR و چهار اتاق محل 4 و 3 و 2 و 1 LCR و توســط اين چهار اتاق محل تعداد زيادي از واحد هاي كنترلي كوچک كه در آنها PCL تله مكانيک نصــب شده توسط شبكه كابل نوري تبادل اطالعاتي نموده و كل فرايند آلوميناي تحت كنترل اين سيستم هاي مي باشد كه در اين فصل به اختصار و به طور خالصه به توضيح و بيان كنترل DCS مي پردازيم و توضيح مي Local control Room مخفف LCR .باشد مي Distributed control system كلمه مخفف DCS اينكه باشد و مدل DCS سيستم 3S.R شركت Rosmount Fisher آمريكا مي باشد.

**الف- اجزاء اصلي DCS :**

Peer way inter -5 كارت Input /Out put -4 Control file -3 Consoles -2 Peer way -1 pace

سيستم كنترل و DCS و مجموع سخت افزار اين كنترل به شرح ذيل بيان مي شود: ارتباط تو سط شبكه شاه راه فيبر نوري بين اين اجزا انجام شده و ق سمت دوم مونيتورهاي اپراتوري بوده كه جهت نمايش و دريافت و ار سال اطلاعات محيط خارجي به سيستم برقرار مي شود. وقت چهارم ســـيســـتم هاي رابط مي باشـــد كه مجموع كنترل فرايند DCS به صـــورت خط كمك يا اضـــافي يا Redundancy كار مي كنند يعني به محض معيوب شـــدن هر كدام از اجزاء فوق خط كمكي و مســـير ا ضافي به صورت اتوماتيك وارد مدار مي شود. و اطالعات همي شه در دو م سير ارتباطي ار سال و دو نقطه همزمان پرداز ميشود.

**اجزاء كل DCS مدل 3RS**

Peer way interface Devices  $-\mathfrak{k}$  Control file  $-\mathfrak{k}$  console  $-\mathfrak{k}$  Peer way  $-\mathfrak{h}$ 

**-1 way Peer** : يك شرراه راه ارتباطي بوده كه تمام تجهيزات و دسررتگاههاي كنترلي از طريق اين شاه راه(Peer way) به هم متصل(Link) مي شوند و خاصيت Red undancy اين سيستم peer way اين امكان را به تجهيزات مي دهد تا مستقيم و خيلي راحت با هم ارتباط داشته باشند و اين بزرگراه ارتباطي كه حالت Redundant كار ميكند يعني همي شه اطالعات از دو م سير در حال انتقال بوده و كار شبكه را در مواقعخرابي شـبكه راحتمي كندو اينشـبكهPeer way در كارخانهآلومينا با كابل فيبرنوري|نجام شـده (Fiber optic cable) و تبادل اطلاعات شــبكه به صــورت ســريال بوده كه در تمام نقاط فرســتندگي و گيرندگي)node )ها بايستي اين پورت سريال نصب گردد. اين كابل فيبر نوري در تمام مسيرهاي ارتباطي

**برای دریافت فایل** word**پروژه به سایت ویکی پاور مراجعه کنید. فاقد آرم سایت و به همراه فونت هاي الزمه**

بصـــورت دو خط كه همز مان اطلاعات يكســــان را تبادل كرده كار گذاشــــته شــــده اند و مســــيرهاي [PLC25, PLC02, 04,05, 08, PLC23, PLC19, PLC15, هرا PLC بين نوري كرابرل( F.O.C(ارتبراطي [01,17,16,13,14PLC تا LCRها تو سط كابل فيبر نوري انجام شده ا ست يعني ابتدا اطالعات تو سط يك سريگنال الكتريكي از واحد به اولين اتاق كنترل منطق PLC ها ارسرال شرده و از PLC به اتاق هاي كنترل محل DCS)1-4LCR (توسط كابل فيبر نوري ارسال مي شود كه اين اطالعات توسط پورت سريال -232RS و ماژول 22SCm توسط PLC ها ارسال مي شود.

**اجزاء سخت افزار way Peer**

**:)F.O.C( ارتباطي كابل 1-1**

ارتباط اوليه way Peer با تمام و سايل و تجهيزات 3RS به صورت داخل مت صل مي شوند (Link (كه اولين تجهيز اين شبكه كابل ارتباطي مي باشد كه مي تواند هر نوعي از كابل باشد نوع كابل استفاده شده در شبكه Peer way كارخانه جاجرم جهت ارتباط كنترلي كارخانه كابل فيبر نوري(Fiber Optic Cable) مي باشــــد و انواع ديگر كابلهاي ارتباطي مثل كواكســـيل الكتريكي (Twinax) ، كابلهاي <mark>تركيبي ن</mark>وري و الكتريكي باشد كه كابل فيبر نوري يك كابل نوري (شيشه اي) دوتايي (Dual) بود كه در طول تار شيشه اي نور منتقل شده و مي تواند حجم زيادي را به خاطر بالا بودن سرعت نور به صورت سريال ارسال كند. تعداد Peer way ۳۱ می توانند با كمک يک (HIAS) بهم وصل شدند.<br>High way interface adaptor

High way interface adaptor

**- HIA :** دستگاهي رابط بوده كه مي تواند چند way Peer را به هم وصل كند.

**- Tap way Peer :** جهت اتصال node به شبكه كنترل و ارتباط way Peer از اين دستگاه استفاده ميشود.

**- node** :هر وسرريله يا دسررتگاهي مكل كنسررول كامپيوتر شررخصرري كنترل فايل را به شرربكه كنترلway Peer وصل شود را node گويند.

**نكته**: تمام متعلقات way Peer و خود شربكه way Peer به صرورت دو خطي يا Redundant مي باشند (دوتايي)

و كابل ا ستفاده شده در كارخ انه جاجرم فيبر نوري و Tap هاي آن هم Tap way Peer optic Fiber ميباشد و دوتايي مي باشند.)B,A Tap )

 **: Peer way Interface Devices 1-2**

اين سيستم جهت ارتباط way Peer با اتاق هاي كنترل استفاده مي شوند كه شامل تجهيزات زيادي بوده كه جهت اين ارتباط مورد استفاده قرار مي گيرند.

- **Interface Network Rosmount :** رابط بين شبكه كنترل 3RS و ديگر كامپيوترها مي باشد.

**SCI ,Interface Computer Supervisery :** يك رابط بين شررربكه كنترل 3RS و واحد كامپيوتري

)computer .Host )و يا بين كنترل 3RS و خود كنترل سيستم Rosemount مي باشد.

-**Tap : way Peer Tap :** جهت ارتباط هر node( هر ورودي به شررربكه فيبر نوري( way Peer از سيستم و دستگاه Tap way Peer استفاده مي كند.

- **node** : هر سيستم كنترلي كه به خط ارتباطي فيبر نوري يا هر شبكه ارتباطي وصل شود )اعم از ورودي يا خروجي) مثل كنترل فايل ها، كنـسول ها، كامپيوترهاي شخـصي و ... خيلي د ستگاههاي ديگر كه قابليت ريختن اطالعات به شبكه way Peer يا گرفتن اطالعات از اين شبكه ارتباطي شاه راه يا بزرگراه را داشته باشد node گويند.

**انواع node**

Control file –

- Console –
- Vax computer-

System resource unit (SRU)-

- Vax Peer way-
	- RNI-SCI-

# **-2 كنسول اپراتوري Consoles :**

يک مونيتور رنگي ۱۹ اينچ، صـــفحه كليد، برد و ميكروپرســـســـور و كارت كيج هاي ارتباطي، هارد ديسك Video KPY board interface مي باشد كه به مجموع اينها كنسول اطلاق مي شود كه تعداد اين كن سولها در كارخانه آلومينا به شرح ذيل مي با شد؛ ضمنا اين كنـ سول ها ساخت شركت Fisher. Ros آمريكا بوده و مدل 3RS مي با شد كه در واحد CCR اتاق كنترل مركزي 4 عدد كن سول وجود دارد؛ 1عدد جهت واحد مديريت عمليات كارخانه )Dispaching )و 1 عدد جهت كنترل واحد توليد هواي فشرده واحد 422P و 2 عدد مجموعا جهت كنترل مستقيم واحد ترتيب و فيلتراسيون هيدرات )A17 17, 416,P )انجام مي شـود و تعداد ٢ عدد كنسـول در واحد LCR1 واحد انحلال، ٢ عدد كنسـول در واحد LCR4 (PU24) واجد بويلر و 2 عدد كن سول در 2LCR جهت كنترل واحدهاي 412,13,14P( تبخير سرد و گل قرمز( و 2 عدد كنسررول در 3LCR واحد 421P تحت تكنسررين نصررب شررده اند. در دياگرام كنترل PLC و DCS اين نمايش بخوبي معلوم مي باشد.

# **-3 كنترل فايل file Control :**

كنترل فايل محل قرار گرفتن پرو س سورها مي با شد كه در هر كنترل فايل اين سي ستم ه شت عدد پرو سـ سور قرار دارد كه به آنها كنترلر گوئيم. كه اين كنترل پرو سـ سورها وظيفه دريافت مقادير ورودي و ذخيره اطلاعات و مقادير لازم جهت اســـتفاده NODE هاي ديگر را انجام مي دهند و همچنين مقادير ديتاي ورودي را ارزيابي و پس از پرداز براي خروجيهاي آنالوگ و ديجيتال ارسال مي كنند.

نحوه ار سال اطلاعات در سيستم كنترل DCS شركت آلومينا به اين قرار ا ست كه ابتدا اطلاعات از واحد فيلد و MCCها و ديگر نقاط اندازه گيري و به اتاق هاي كنترل (LCR, PLC) ارســال شــده و توســط كارتهاي ايزوالتور DCS و PLC وارد شبكه كنترل مي شوند كه نمودار زير بخوبي ن شان مي دهد. اطالعات سپس وارد پانل ارتباطي ترمينال و از آنجا وارد كنترل فايل ها (پروسسورها) مي شوند و در آنجا پردازش شده و تصميم گيري مي شود و از آنجا در صورت نياز وارد شبكه way Peer مي شوند.

كنترلر پروسرسرور چند منظوري مغز كامپيوتر مي باشرد كه در واقع تمام محاسربات آنجا انجام مي

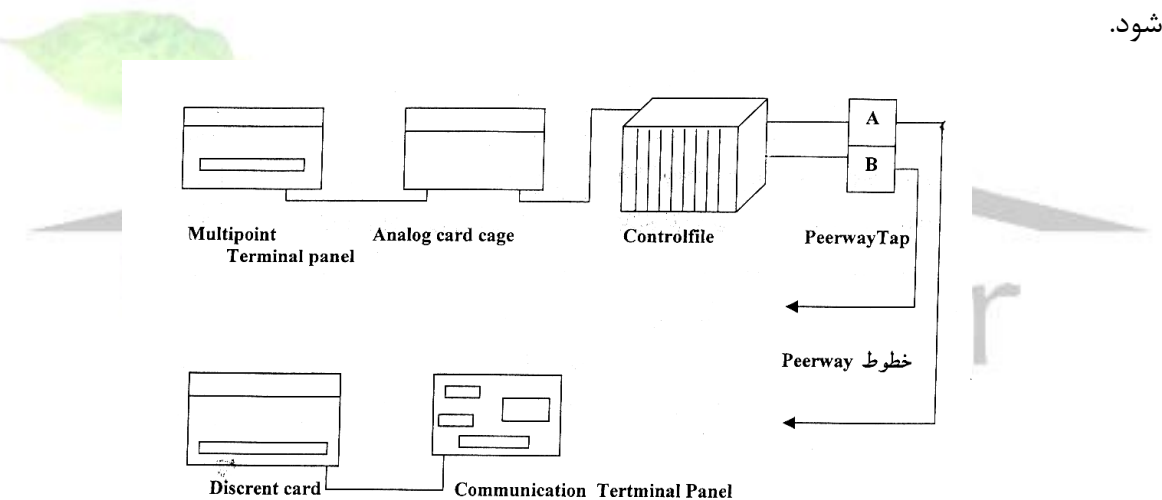

- Marshaling panel, flex terms, card cages : همه جهت ارتباط واحدهاي فرايندي (فيلد) با سيستم DCS و چگونگي ارتباط سيگنال و ارسال آن به شبكه كنترل را انجام مي دهند. **اجزاء تشكيل دهنده كنترل فايل file Control** - كنترل فايل شامل يك سري كارتهاي مدادي بوده كه وظايف حلقه كنترلي - مونيتورنيت پرو سس عمليات پرداز ديتاها را انجام مي دهند و شامل كارتهاي زير است:

**3-1 كنترل پروسسور چند منظوره**

اين كنترلر مقادير زيادي ورودي را دريافت و ذخيره مي كند و مقادير خروجي را براي node هاي ديگر ار سال يا از آنها دريافت مي كند و عمليات پردازش ديتا را انجام مي دهد و مقادير پيو سته (آنالوگ) و ديجيتال را پردازش و براي خروجيها ار سال مي كند اين كنترلر مغز كنترل و پردازش سيستم ا ست و تمام عملكردهاي آنالوگ و ديجيتال و محا سبات را انجام مي دهد و اين كنترلر پرو س سور از طريق كابل -422RS و Flexterm با Cardcage ارتباط داشررته و اطالعات را مي گيرد. كارتهاي مدادي كنترل فايل به دو گروه ساپورت كارت و كارتهاي كنترلر پروسسور تقسيم مي شوند.

# **Peer way Buffer card**  $\mathbf{Y}-\mathbf{Y}$

اين كارت ارتباط بافر الكتريكي و فرمت را با كنترل فايل و way Peer برقرار مي كند و ارتباط بين تمام كنترلرهاي هماهنگ كننده و way Peer مي باشد. در هر كنترل فايل دو بافر موجود است.

# **Power regaluter card 3-3**

اين كارت تغذيه DC را براي همه كارتهاي موجود در يك كنترل فايل برقرار مي كند و اين كارت ولتاژ تغذيه خود را از سريسرتم تغذيه USP گرفته و داراي دو خط ورودي بوده و به صرورت Redundaut عمل ميكند. ولتاژ ورودى اين كارت ۱۹ تا ۳۶ ولت DC و ولتاژ خروجى E × ۴ و E ± ۱۲ <mark>لست.</mark>

# **3-4 كارت هماهنگ كننده card processor Coordinator**

اين كارت وظيفه مديريت و هماهنگي ارتباط بين 8 كنترلر پروسرررسرررور ديگر را دارد و همچنين هماهنگي بين كنترل فايل way Peer و ورودي هاي پروسس و مقادير محاسبه شده و خروجي هر كنترلر توسـط اين كارت هماهنگ و مديريت مي شـود. تعداد اين كارتها در كنترل فايل دو عدد بوده و بصـورت Redundaut عمل مي كند.

# **Nonvolative Memory card كارت 3-5**

اين كارت ديتاي تمام كارت هاي كنترل پروســـســـورها و كارت هماهنگ كننده اطلاعات كانفيگور كردن و اطلاعات ديگر كنترل فايل در اين كارت حافظه ذخيره مي شـــود و هر كارت اطلاعات خود را از دست بدهد مي توان اين اطالعات از دست رفته را دوباره از داخل حافظه اين كارت احياء و زنده كند.

# **Redanduncy within controlfile -**

اين يكي از مزيت هاي DCS مي با شد كه تمام كارتهاي كنترلر پرو س سور و كارتهاي ساپورت )بجز كارتهاي حافظه [Nonvolative memory])همه Redundaut بوده و به اين معنا اســـت كه از هر مدل كارت دو تا مثل هم بوده و در دو slate (شيار) كنار هم قرار گرفته و به طور همزمان كار كرده و اطلاعات

**برای دریافت فایل** word**پروژه به سایت ویکی پاور مراجعه کنید. فاقد آرم سایت و به همراه فونت هاي الزمه**

آنها مشرابه بوده كه در صرورت خرابي هر كارت اطالعات در كارت كناري پرداز و ارسرال مي شرود برد اينكه سيستم متوقف شود تا دوباره كارت معيوب باز و تعمير گردد و يا جايگزين شود.

**-4 كارتهاي ورودي و خروجي سخت افزار و ترمينالهاي ورودي و خروجي سيستم:**

- كارتهاي آنالوگ ورودي و خروجي

- كارتهاي ديجيتالي ورودي و رخوجي

Multiplayer card cage :كارت MYX -

)Communication flexterm( :كارت RBL/PLC -

**كارت آنالوگ:** 

هر كارت آنالوگ شامل هشت Slate براي كارت FIC مي باشد و يك كارت كيج آنالوگ دو تا ورودي و يک خروجي را مي تواند يا ساپورت كند و داراي سيستم Bypass جهت جريان و قابليت (20mA) را دارا هستند و از جمله:

> - ايزوالسيون الكتريكي براي O/I Processor - مبدل آنالوگ به ديجيتال A/D ,D/A - يك كارت كيج آنالوگ ماكزيمم 24 تا ورودي و يا 8 تا خروجي مي تواند داشته باشد. Input Analog = 3×8=24 Out put Analog =  $1 \times 8 = 8$ - اين كارت ها به صورت نرم افزاري قابل برنامه ريزي مي باشند. **كارت ديجيتال:**

جهت ار سال و دريافت فرمانهاي ديجيتالي از كنترل فايل به محيط خارج به صورت ديجيتال ار سال ميشود كه شامل كارت و ترمينال مارشلينگ پانل و cauntact كارت كيج مي باشند.

**ب- نرم افزار DCS مدل 3RS** :

اين نرم افزار بكار رفته در DCS ن صب شده در شركت آلوميناي جاجرم به دو صورت -1 block O/I -2 Block Control مورد استفاده قرار گرفته است.

**-1 O/I بالك ها ) Block put Out / Input )**وظيفه برنامه نويسررري و برنامه ريزي ديتا و اطال عات ورودي و خروجي فيلد(محيط خارجي) در اين I/O بلوک ها انجام مي شــــود يعني محل نوشــــتن برنامه ديتاي ورودي و خروجي از فيلد مي باشد.

**-2 كنترل بالك ها :** وظيفه ارزشررريابي و پرداز ورودي ها و خروجي هاي آنالوگ و ديجيتال را دا شته كه به صورت يك حلقه كانفيگور مي شوند تا محا سبات و توابع كنترل را تـشكيل بدهد و كنترل

**برای دریافت فایل** word**پروژه به سایت ویکی پاور مراجعه کنید. فاقد آرم سایت و به همراه فونت هاي الزمه**

بالك حداقل به يك O/I بالك نياز دارد تا يك حلقه كنترل را تشررركيل داده و قلب اين كنترل در كنترلر پروسرسرور مي باشرد. O/I بالك ها و كنترل بالك هاي نرم افزاري هر دو در كنترل پروسرسرور اول قرار داشته و مجموعا با )FIC )ها يك حلقه كنترلي را مي سازند.

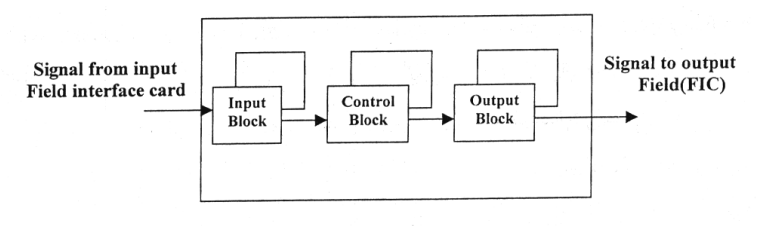

Controller processor card

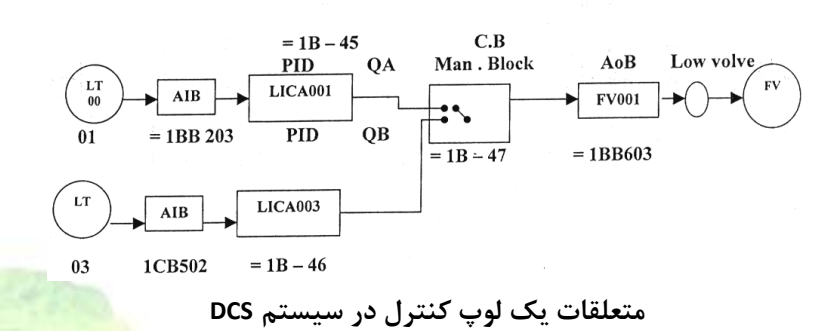

**ج- آدرس دهي:** آدرس دهي انتقال ديتا از فيلد به ســـيســـتم و از يک لبلاک نرم افزاري به ديگر بلوک هاي موجود سيستم و از سيستم به فيلد و بين سيستم ها و كنسول ها را بسيار راحت مي كند و آدرسها به صورت زير است:  $= 001$  BA503

= 16 AB105

-1 آدرس دهي way Peer : ماكزيمم Node هايي كه مي تواند روي يك شررربكه way Peer قرار بگيرد 32 تا node مي باشد و يك HIA مي تواند 31 تا way Peer را به هم متصل كرده با 992 تا Node بايستي با شماره مخصوص خود آدرس دهي شود و اين شماره ها از 1-32 مي باشد و تعيين اين شماره npde توسط jumper ها مشخص مي شود.

> $= 16AB205$  –  $\rightarrow$  Peer way node number = () فايل  $\rightarrow$

-2 آدرس دهي كنسولها: Jumper هاي سخت افزار در روي برد مدار داخل هر كنسول قرار داشته و اين جامپرها(Jumper) شماره زوج را شامل مي شوند و ماكزيمم اعداد زوج بين (٣٢-١) كه ١۶ عدد زوج مي باشند بعنوان آدرس انتخاب مي كنند.

**برای دریافت فایل** word**پروژه به سایت ویکی پاور مراجعه کنید. فاقد آرم سایت و به همراه فونت هاي الزمه**

-3 آدرس دهي كنترل فايل ها: آدرس دهي در اين بخش شامل آدرس دهي و شماره كنترل فايل و شماره اسالت و شماره كارت كنترلر پروسسور و اسالت گارت كارت كيج و اسالت آنالوگ كارت كيج FIC و اسالت كارت كيج ديجيتال )FIC )را شرح مي دهد. 16 A Controller processor (A-H) عدد 8 Peer way node number عدد 32 -4 آدرسدهي كنترلر پروسرسرور: تعداد آنها 8 تا بودهو از حروف H-A جهت نامگذاري آنها اسرتفاده مے شود. -5 آدرس دهي كارت كيج ها و ترمينال ها: يك كارت كنترلر پروسرررسرررورتا 4 تا كارت كيج و يا ترمينال پانل را ساپورت مي كند كه اين كارتها ديجيتال با حروف D ,C ,B ,A نامگذاري مي شوند.  $= 16 AB \longrightarrow$  card cage -Analog  $A - D$ <br>Digital  $A - B$ Terminal Discreat A-D  $\Rightarrow$  Controller processor card slot  $(A - H)$  $\Rightarrow$  Peerway node number  $(1-992)$  $=16$  A B 105 : مثال 16 : عدد 16 شماره node در شبكه way Peer( 1-992) A: شماره Slate در node شماره 16 يا شماره كنترلر پروسسور در كنترل فايل )H-A) )عدد 4 )Analog card cage: D-A :Card cage شماره :B )عدد 2)Contact card cage: A-B )عدد 4 )Discreuf. Ter. Panel: A-D **:1 شماره كانال cage Card مي باشد :1-8 آنالوگ كارت كيج**  Communication Line: 1-8 I/O point address: 05  $\cdot \cdot \cdot$  - ۱ = آنالوگ ۳ عدد $-$ عدد) contact points =  $\cdot$   $\cdot$   $\cdot$   $\cdot$   $\cdot$   $\cdot$   $\cdot$  $(326 \times 177)$  Discrieut points =  $\cdot$  1-32 - $(326)$  mullti ploxer point =  $50 - 1 - 1$ **- عيب يابي در بخش كنترل و نرم افزار:**  بايستي تغييراتي در چنين مواقعي كه ا شكال در سطوح بالاتر (اپراتوري ,susmong, config, SUP (OPR (مي با شد براي عيب يابي باي ستي در يكي از سطوح فوق بوده تا بتوان با توجه به كد)اجازه عبور(

اقدام به بازبيني و رفع م شكل اقدام نمود در بع ضي از مواقع ا شكاالت فوق در صورتي كه در اثر اطالعات خارجي (آنالوگ، ديجيتال ورودي) با شد مي تواند با سيموله كردن و زدن jumper تا حدودي به صورت موقت از توقف هاي ناگهاني موتورها و پمپ هاي و بعضي از نقاط با توجه به اطالع از نحوه انترالك تجهيز و با مجوز واحد فرايند مربوطه و در صررورت اضررطرار مي توان از سرريموله كردن سرريگنالهاي آنالوگ و ديجيتال استفاده كرد ولي رو خوبي توصيه نمي گردد.

# **- عيب يابي در سخت افزار DCS :**

با توجه به تجربه طوالني در ت ست فيلد و ت ست ابزار دقيق امكان عيب يابي براي افراد مجاز ) -OPR SYSM -CcnFG -SUP )آسرانتر خواهد بود. مشركالت ايجاد شرده در اين سريسرتم ها تعويض كارت هاي ايزوالتور تعويض FIC ها در صورت خرابي تعويض كارت هاي آنالوگ و كنترلرها در مواقع خرابي و روشن شدن چراغ فات توسط افراد مجاز امكان تعويض و تعمير و جابجايي وجود دارد.

**عيب يابي در سيستم هاي كنترل گسترده DCS :**

عيب يابي در اين سـيســتم DCS شــامل ســه بخش عيب يابي در ســيگنالهاي ورود<mark>ي، عيب يابي</mark> در سيگنال هاي كنترلي و نرم افزار مربوط به 3RS و عيب يابي در سخت افزار DCS مدل 3RS كه به تفكيك اقدام به توضيح آنها مي نماييم.

**-1 عيب يابي در سيگنالهاي ورودي و خروجي سيستم DCS**

اين سيگنالها هامل آنالوگ ورودي AO و AO و ديجيتال DO, DI مي با شد كه طبق سيستم آدرس دهي و تق سيم كنترل فايلها در node هاي مختلف )1-32 node ثابت جاجرم و تق سيم و جدا سازي انواع كارتهاي FIM ,FIC( كارتهاي ايزوالتور( اين سيگنالها آدرس بندي جهت ترمينالهاي آن انجام مي شود. در موقع فالت بايستي فقط شماره تجهيز فيلد از واحد مربوطه يا مدرك (Tag. No) پيدا كرده و سپس آدرس بندي را به صــورت 101 IBB يا 32BD با توجه به آدرس دهي و تقســيم node ها مي باشــد را پيدا كرده و با توجه به رمز موجود در اعداد آدرس فوق به شرح ذيل قابل بررسي مي باشد .

مكال – جهت اطالع بيشتر به كپي آدرس دهي مراجعه شود. - كارتهاي آنالوگ ورودي - شماره node : مي تواند 1 تا 3 باشد. - شماره كنترلر از H\_A مي باشد. - شماره سيگنال براي آنالوگ 01 و 02 و03 مي باشد. - شماره كارت كيج A-D

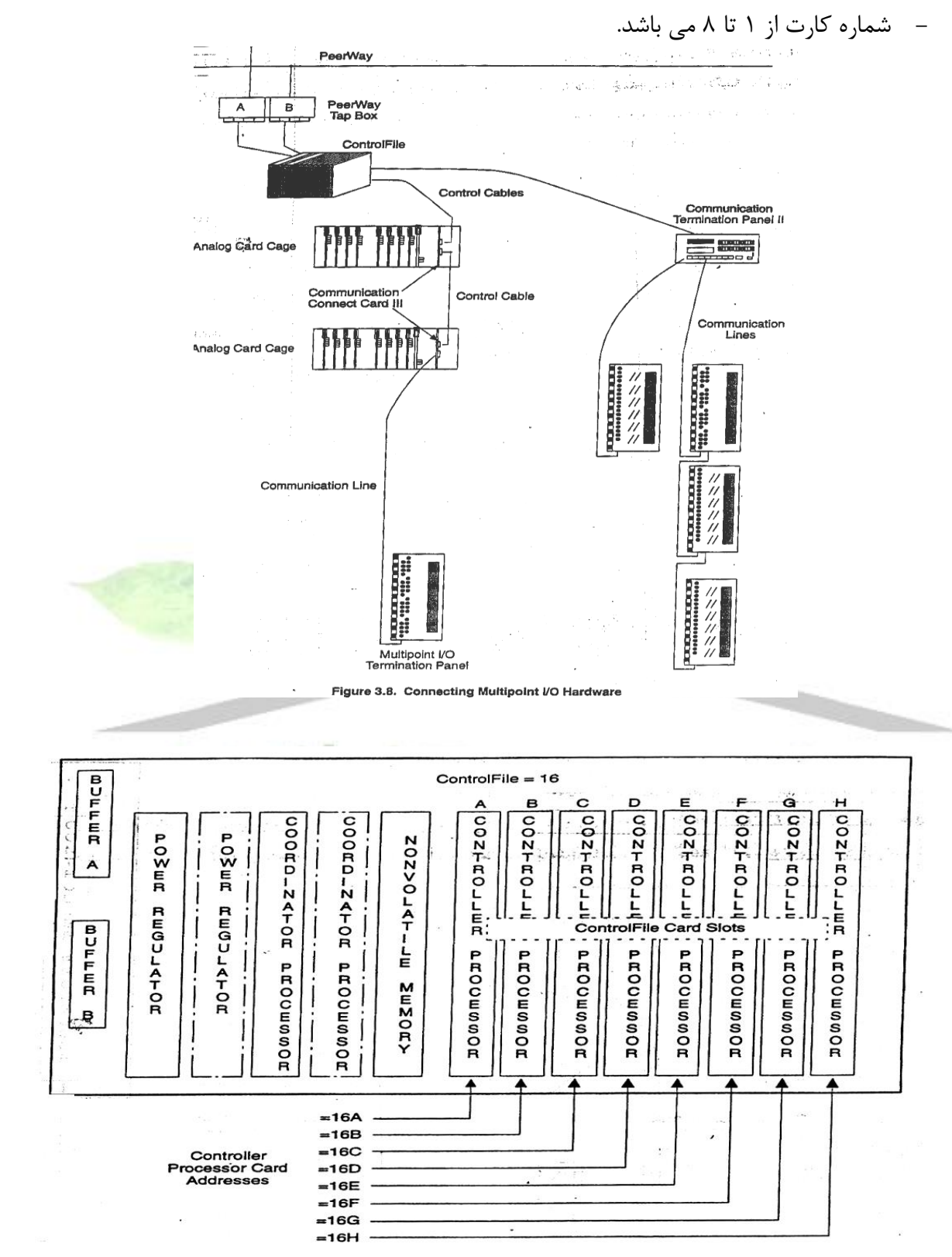

Figure 5.4. Controller Processor Card Addressing

**انواع بالكها**

**برای دریافت فایل** word**پروژه به سایت ویکی پاور مراجعه کنید. فاقد آرم سایت و به همراه فونت هاي الزمه**

# **AIB بالك ورودي آنالوگ**

با ات صال يك ورودي آنالوگ به يك كارت FIC تبديل اطالعات براي ا ستفاده بو سيله تهيه سي ستم انجام كارهايي مثل آدرس دهي يک سيگنال آنالوگ ورودي، ترندينگ، نمايش سيگنال، آلارم.

**AOB** يك م قدار ويژه براي خروجي اي جاد مي ك ند. اين بالك ذخيره مي ك ند م قد ار خروجي و آدرس دهي قابليت انتخابي براي Direct action و Reverse action را دارد.

**PIOB** : يك پالس كه تو سط فيلد ايجاد شده ا ست به يك كارت FIC داده مي شود و توليد مي كند يك پالس خروجي با يك پهناي پالس خاص.

**TIB** اين بالك مقدار اندازه گيري شده دما تو سط RTD يا ترموكوپل را دريافت كرده كه اين صورت ديگر نياز به ترانسميتر نمي باشد.

**CIB** بالك ورودي كنتاكت يك كنتاكت را از طريق يك اپتوكوپلرويك FIC به سيستم مي دهد. انواع كارتهايي كه بين فيلد ورودي و DCS هستند عبارتند از FIC ,FIM ,FEM.

انواع كارتهايي كه بين فيلد خروجي و DCC هستند عبارتند از FIC ,FIM.

**چگونه يك بالك ورودي يا خروجي با سخت افزار ارتباط برقرار مي كند؟**

بالك هاي ورودي و خروجي اسررتفاده مي شرروند براي انكه سرريگنال را از يك كارت FIC ,FIM كه اطلاعات در اينجا تبديل به ديجيتال شده است را به بقيه سيستم برساند تا از آن استفاده كنند در نتيجه سي ستم نيز يك سيگنال بر مي گرداند به FIC يا FIM بالكهاي ورودي و خروجي ذخيره مي كنند آدرس يك سيگنال را مطابق با جفت ترمينالهايي كه هر سيگنال دارد.

**بازه مقادير در يك لوپ كنترلي:**

شكل زير نشان مي دهد مقاديري كه ترانسميت مي شوند در يك لوپ كنترلي كه شروع مي شود ب ا يك سيگنال mA 4-20 كه در كارتFIC تبديل مي شود به 0-1 كه توسط سيستم Rosemount شناخته ميشود.

## **نمايش Scoliny**

 $\overline{1}$ مقادير scal كه در يك OB/AI مي باشد مطابق با همين 0-1 مي باشد. شما مي توانيد تعريف كنيد براي 0 Zero Eng و براي 1 Mxa Eng. واحدی که نمایش داده می شود Eng units FIC Or FIM OUT PUT BLOCK **CONTROL** BLOCK INPUT  $0-1$  BLOCK volu FIC FImor FEM 4-20mA Signals FIELD DEVICE  $0 - 1$ FIELD DEVIC 4-20mA

**برای دریافت فایل** word**پروژه به سایت ویکی پاور مراجعه کنید. فاقد آرم سایت و به همراه فونت هاي الزمه**

# براي استفاده از بالك ها بايستي آنها را Configure كنيم.

ابتدا در قسمت خط فرمان نام آن بالك را نوشته:

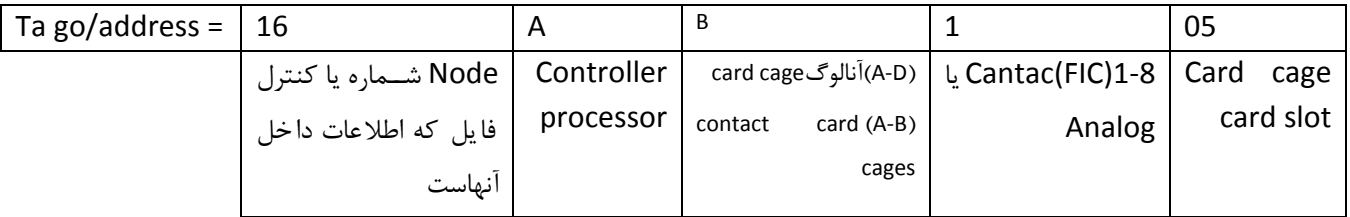

براي كانفيگور كردن ابتدا آدرس مربوط به بالك را مي دهيم اگر خالي باشرد شركل زير نمايش داده

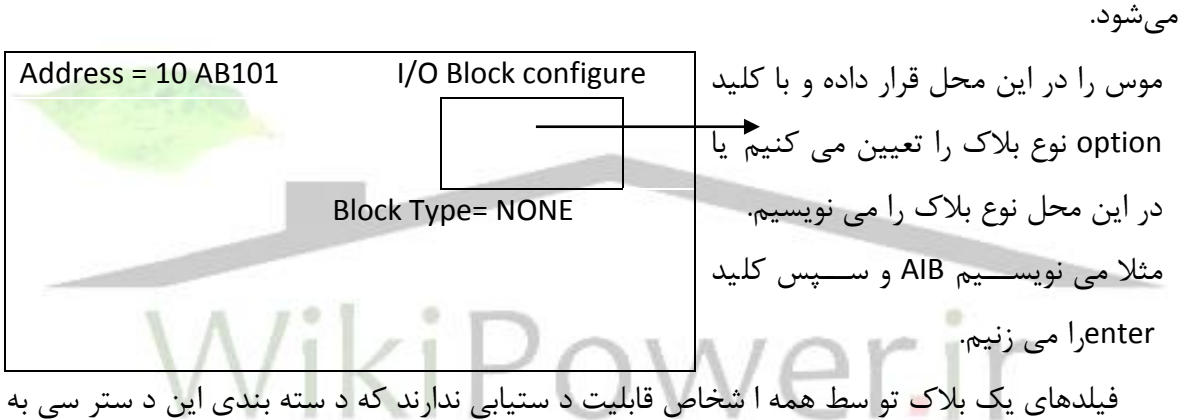

شرح زير مي باشند. جلو هر فيلد يكي از اين سه عالمت مي باشد كه دسترسي به آن را مشخص مي كند.

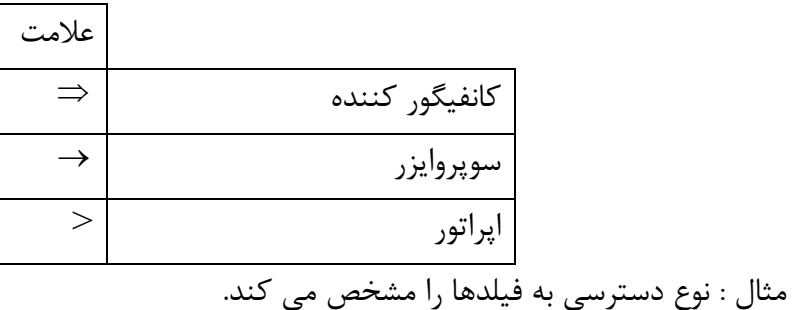

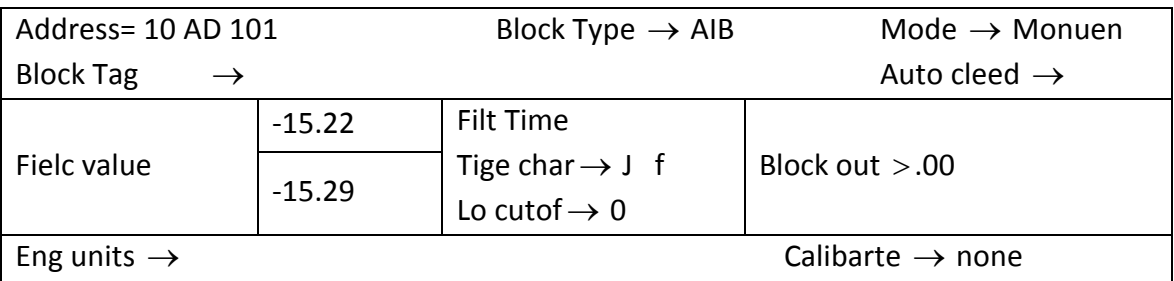

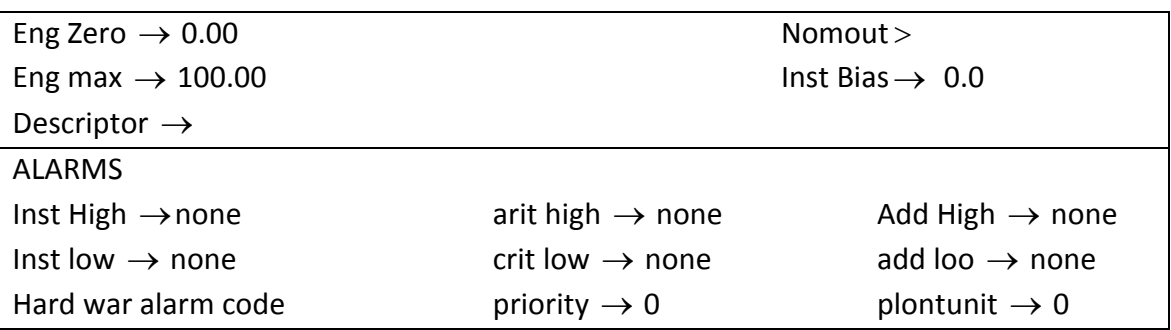

براي نمايش و ديدن بالك هايي كه كانفيگور شده اند در هر پروسسور از يك كنترل فايل.  $CBD : [Enter] : \bigcup_i$ شما در خط فرمان

بالك دايركتوري اولين پروسسور نمايش داده مي شود. ابتدا كنترل بالك ها نمايش داده مي شوند. 3 يك : AIB را كانفيگور نمائيد براي يك FT كه رنج كاري آن بين n/ m25 0- مي باشرررد. ابتدا يك دايركتوري مي گيريم ببينيم كدام بالك كانفيگور نشرده اسرت پس از انتخاب يك بالك. در قسرمت خط  $\text{Tage / addree} = 10 \text{ AD} 101 : 100 \text{ P}$  فرمان تايپ مي كنيم

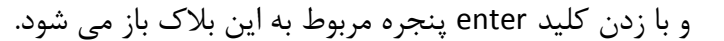

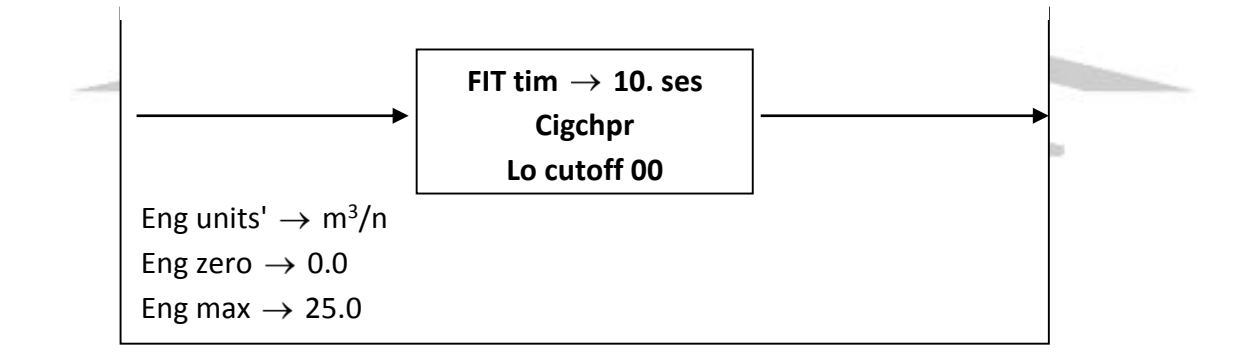

كه در قســــمت none type ابتدا نوع بلاک را مشـــخصمي كنيم. مثلا AIB پس بقيه گزينهها را پر مے كنيم.

characterization Sig شررما با توجه به دسررتگاه اندازه گيري كه اسررتفاده مي كنيد مي توانيد اين قسمت را كانفيگور كنيد مكال مي توانيد RTD ترموكوپل يا root Square باشد.

# **Square root signal characterization**

ريشه دوم يک مدل که ا ستفاده مي شود براي اندازه گيري فلو يا روش اختلاف فشار اين فقط يک بدي دارد كه محدوده رنج كاري آن كم اســت يعني بايد بزرگتر از o باشــد در توابع رياضــي sqrat يك مقدار منفي را به مكبت تبديل مي كند.

# **سيگنال ترموكوپل يا RTD**

**برای دریافت فایل** word**پروژه به سایت ویکی پاور مراجعه کنید. فاقد آرم سایت و به همراه فونت هاي الزمه**

شما مي توانيد انتخاب كنيد يك ترموكوپل يا RTD براي استفاده و تبديل خطي و يا اهم . **كانفيگور آالرمهاي AIB alarm Instrument AIB( آالرمهاي سخت افزاري(** ما توصـيه مي كنيم كه شــما كانفيگور كنيد آلارم هاي ابزار دقيق و آلارم هاي وضـعيتي را براي هر AIB آلارمهاي سـخت افزاري تعيين مي كند براي اپراتور يک مشــكل سـخت افزاري يا ترانســيمتري يک مكال خوب براي قرار دادن يك آالرم LOW براي AIB مي باشد. مقدارLOW برابر با % -6 و مقدار از High برابر با 103 % مي باشد. **AIB Criticad** ما توصــيه نمي كنيم كه شــما كانفيگور كنيد آلارمهاي پروســســي را براي I/OB بهترين جا براي كانفيگور كردن اين آالرمها در كنترل بالك است. كانفيگور كردن يك AOB Address = LAA103 Block tag → Source  $\rightarrow$ Block type  $\rightarrow$  $AOB$  mode  $\rightarrow$  manual  $E_{ng}$ *Units* **b**  $\downarrow$  *n*  $\downarrow$  *n*  $\downarrow$  *n*  $\downarrow$  *n*  $\downarrow$  *oUT**PUT**VALUE* $> \infty$  $reverseActing \rightarrow no$  Source : در اين قسمت tage يا آدرس بالكي را كه از آن مقدار مي گيرد را مي نويسيم. **AC Pulse in put PIOB** براي انجام كارهاي زير از اين بالك استفاده مي كنيم ؛ -1 اندازه گيري فركانس يك پالس -2 اندازه گيري مدت يك پالس -3 براي شمار تعداد پالس به صورت Total

# **Configuring a DIB filter**

شما مي توانيد با يك filter DIB اعوجاج هاي يك كنتاكت را حذف نمائيد. براي اين كار در ق سمت type filt نوع فيلتر كردن را مشخص مي كنيم.

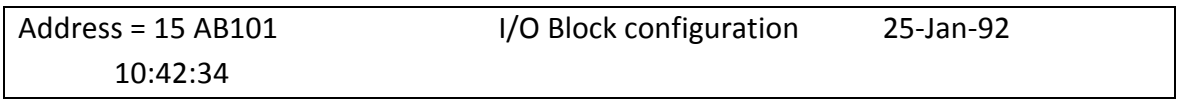

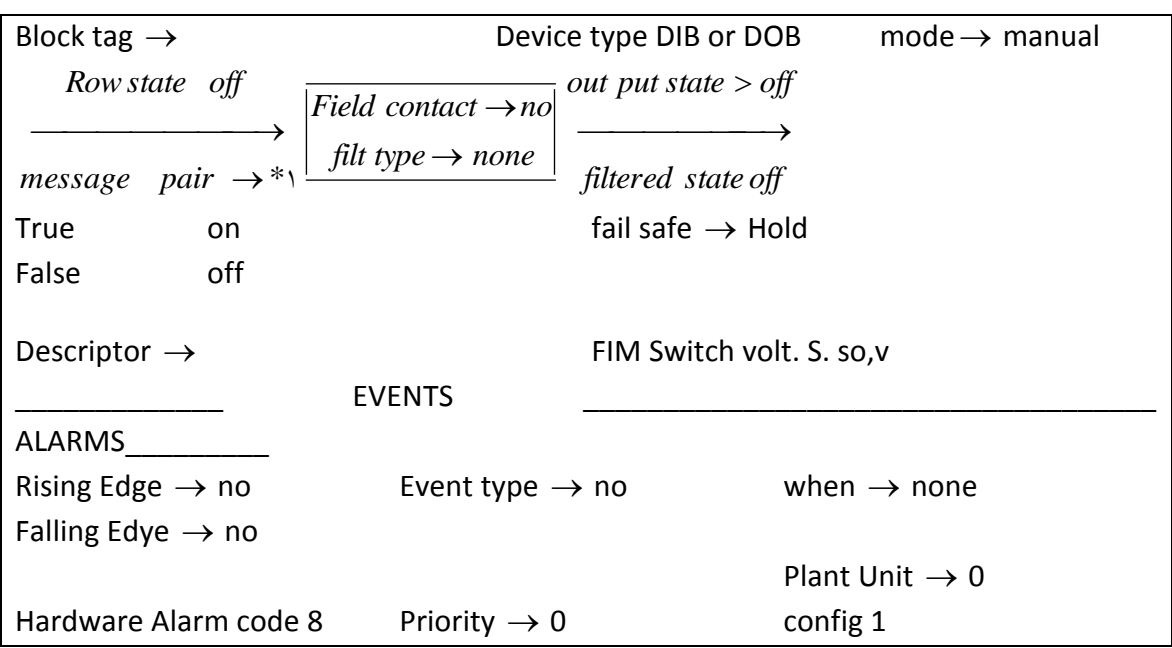

براي انتخاب كردن يك Filter type به شرح ذيل عمل مي كنيم.

۱- مكان نما را به قســـمت mode برده و با زدن كليد [next option ] گزين<mark>ه manual را انتخ</mark>اب ميكنيم و سپس كليد enter را مي زنيم.

-2 مكان ن ما را به ناحيه type filter برده و با زدن كليد [option next [گزينه مورد نياز كه در قسمت پايين آورده شده اند را انتخاب كرده و سپس كليد enter را مي زنيم. -3 با انتخاب يكي از گزينه هاي زير به غير از گزينه [none [ يك قسررمت ديگر اضررافه شررده به نام filter time كه بايستي يك عدد بين [0-1023] انتخاب شود. و سپس enter را بزنيد.

# **گزينه هاي قسمت type filter**

-1 none : هيچ تاثيري بر روي بالك نداشته و حالت خروجي برابر با حالت ورودي است .

-2 delay : حالت خروجي on( يا off )شده بعد از اينكه حالت state Raw يا on شده باشد)يا off ) بعد از زمانی كه در قسمت "flit. Time " انتخاب شده است.

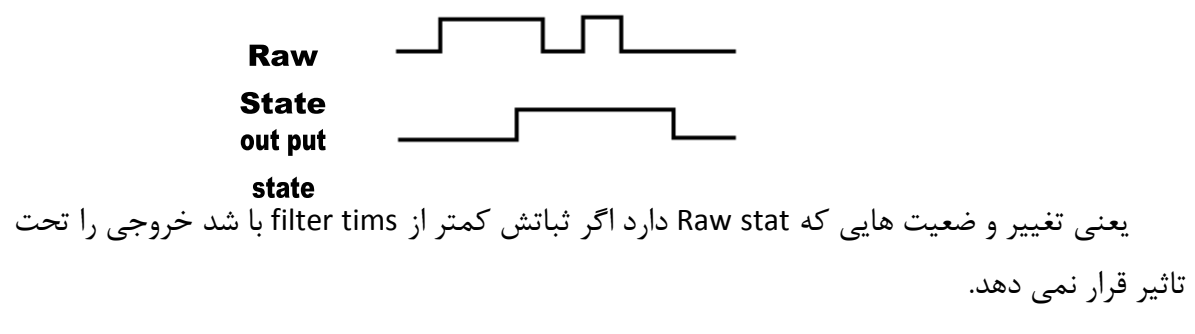

Delay on  $-\mathbf{v}$ 

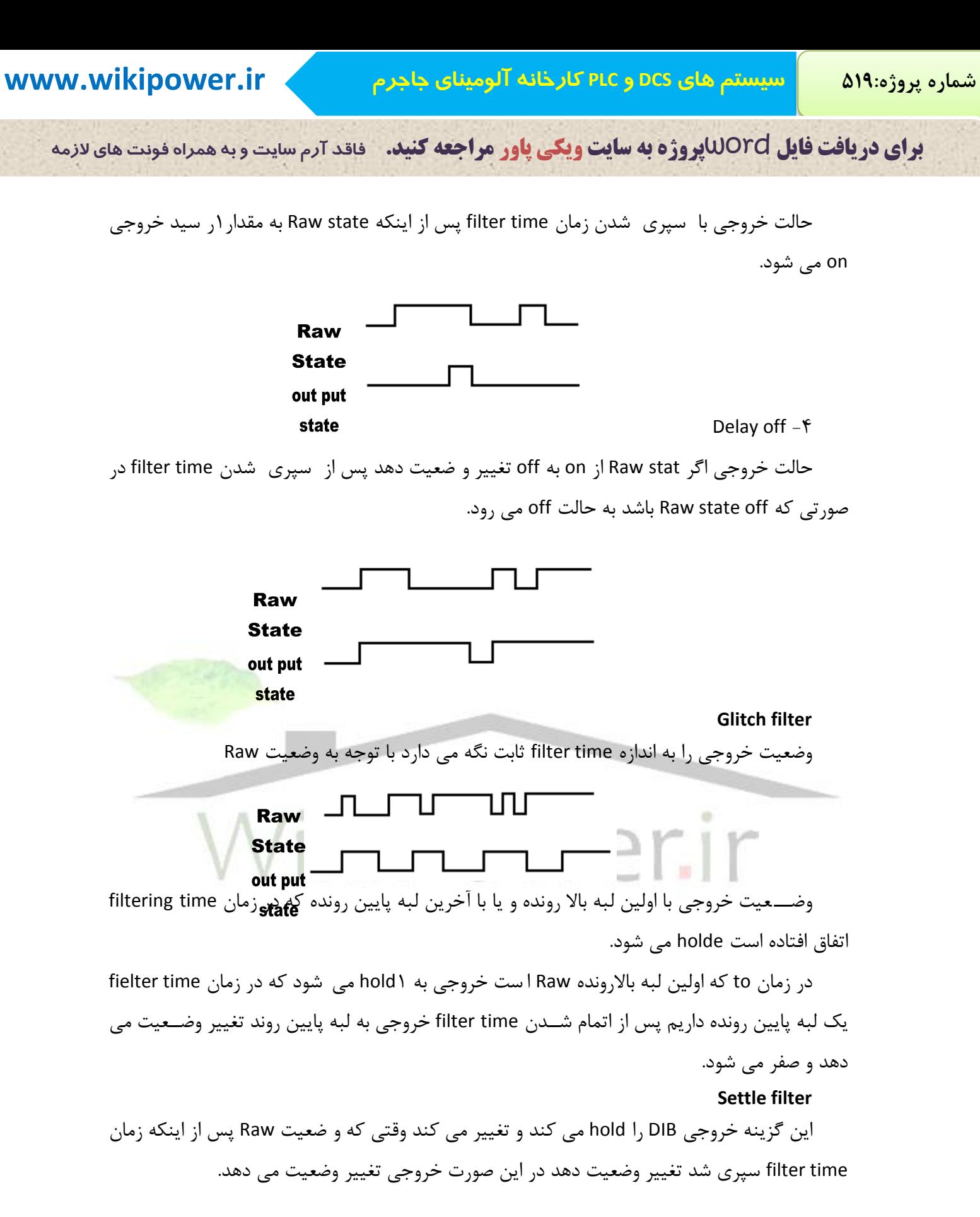

**برای دریافت فایل** word**پروژه به سایت ویکی پاور مراجعه کنید. فاقد آرم سایت و به همراه فونت هاي الزمه**

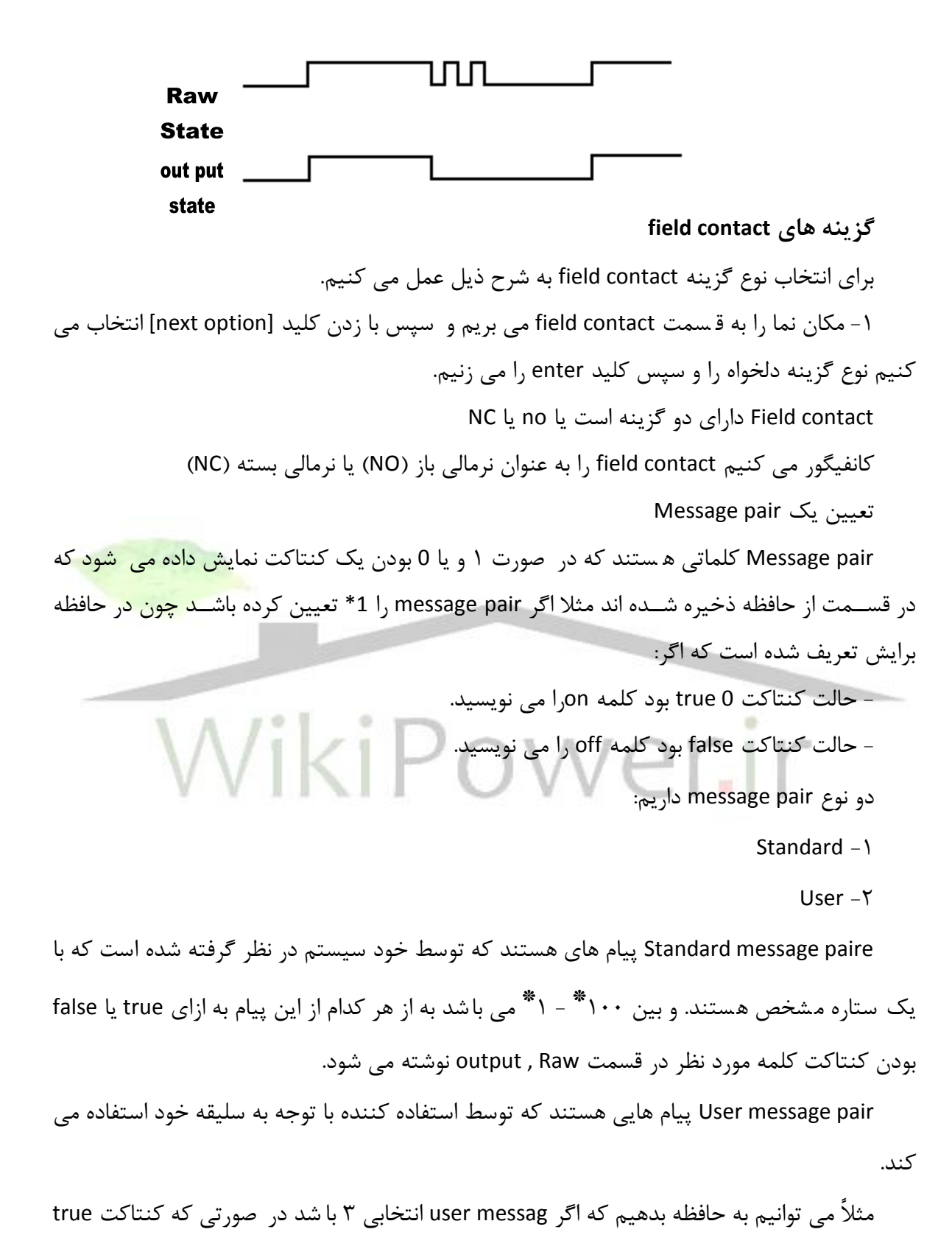

باشد.

در Raw و output اسم Ali را قرار دهد. در صورت false اسم Mohammad را قرار دهد

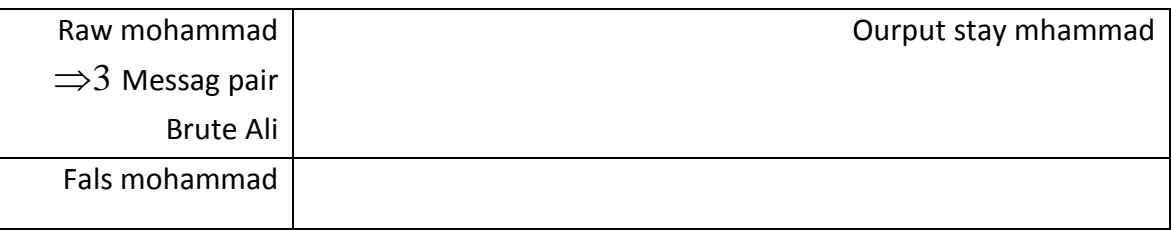

براي ديدن تمام: pair messag در قسمت خط فرمان

**Descriptor**

شــما مي توانيد يک شــرح براي بلاک بنويســيد. که اين شــرح زمانيکه يک آلارم داريد در قســمت List Alarm يا massage Alarm نو شته مي شود. و اپراتور مي تواند راحتتر بفهمد كه كدام د ستگاه آالرم داده است.

## **Fail safe**

شـــما براي زمانيكه ارتباط بين كارت و كنتردار قطع مي شـــود مي توانيد يك<mark> حالت Safty در ن</mark>ظر بگيريد مثلاً مي توانيد Safty در نظر بگيريد زماني كه ارتباط قطع شـــد حالت بلاک off در نظر گرفته شود.

گزينه هايي كه در اين قسمت است به شرح ذيل مي باشد: -1 "Hold "زمانيكه ارتباط قطع شررد بالك هرحالتي را كه دارد ثابت نگه داشررته ميشررود و تغيير نميكند.

-2 "on "زماني كه ارتباط قطع شد بالك هر حالتي كه دارد به "on "تغيير وضعيت مي دهد. -3 "off "زماني كه ارتباط قطع شد بالك هر حالتي كه دارد به "off "تغيير وضعيت مي دهد.

# **EVENTS**

درلبه بالا روند يا پايين رونده Raw مي تواند ا ستفاده شود براي فعال كردن يك event message كه messag event ظاهر مي شود در List event

اگر مكان نما را به قســـمت Rising Edge برده با كليد [Next option] گزينه Yes را انتخاب كنيم در حالت كه لبه باال رونده شده است. يك messages Event تايپ مي شود.

# **DIB Alarms**

يك آالرم مي تواند توليد شود بسته به اينكه خروجيon باشد يا off اگر هيچ آالرم انتخاب نشده و نداريد گزينه NONE را انتخاب كنيد.

**برای دریافت فایل** word**پروژه به سایت ویکی پاور مراجعه کنید. فاقد آرم سایت و به همراه فونت هاي الزمه**

۱- براي اينكه مشـخص كنيد چه زماني بايسـتي آلارم داشـته باشـيم در قسـمت When با كليد "on "يا "off " را انتخاب مي كنيم و سپس Enter را مي زنيم. Next option ۲- مكان نما را به قسمت Alarm type برده و با كليد [Next option] مدل آلارم را انتخاب مي كنيم. **اولويت بندي آالرم**  Priority در اين قســـمت يك عدد بين • تا ٣ وارد مي كنيم اگر • وارد كنيد يعني يك آلارم با اولويت بالاست. ٣ پايين ترين اولويت مي باشد.

اگر سيستم چند آالرم هم زمان ايجاد كند. كه nowledeged ack نشده باشند.

آالرم با اولويت باال ابتدا نشان داده مي شود

Configuring the DOB Field contact Address = 13AA101 I/O Block configuration Block tag  $\rightarrow$ Device type DIB or DOB  $\rightarrow$  manual Source  $\rightarrow$ Block Type DOB *out put state off Auto Lock* → *no out*  $put$   $Hold \rightarrow none$ **Contact Type** → no *Source state off Addr*  $\longrightarrow$ *message pair*  $\rightarrow$ \*1 FIM switch volt. 5.506 v fail safe Hold True on False off Hardware Alarm code 9 Priority  $\rightarrow 0$ Plant unit  $= 0$ پنجره فوق مربوط به يك Black O/I مي باشد كه نوع آن را discret انتخاب كرده ايم. ابتدا قسمت type contact را كانفيگور مي كنيم براي كانفيگور كردن ابتدا مكان نما را روي قسمت contact type برده و با كليد [next option] گزينه هاي مربوط به حالت كنتاكت كه يا "no" (نرمالي باز( و يا ("NC( ("نرمالي بسته( مي باشند را انتخاب و سپس كليد enter را مي زنيم. **Configuring output Hold** شما مي توانيد يك تاخير براي حالت خروجي بالك ايجاد كنيد و خروجي را ثابت نگه داريد. حالت خروجي بالك مي تواند به چهار صورت باشد : -1 Hold شود به "off "-2 Hold شود به "on" none  $-\mathfrak{f}$  set to pulse  $-\mathfrak{r}$ **"on" به Holde -1**

**برای دریافت فایل** word**پروژه به سایت ویکی پاور مراجعه کنید. فاقد آرم سایت و به همراه فونت هاي الزمه**

اگر حالت خروجي بالك on باشد بعد از مدتي اگر حالت ورودي بالك off شود حالت خروجي بعد از

سپری شدن Hold time صفر می شود.

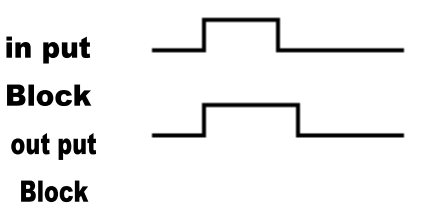

**"off" به Holde -2**

اگر ورودي بالك off با شد و بعد از مدتي "on "شود خروجي بالك بعد از سپري شدن زمان Hold on مي شود.

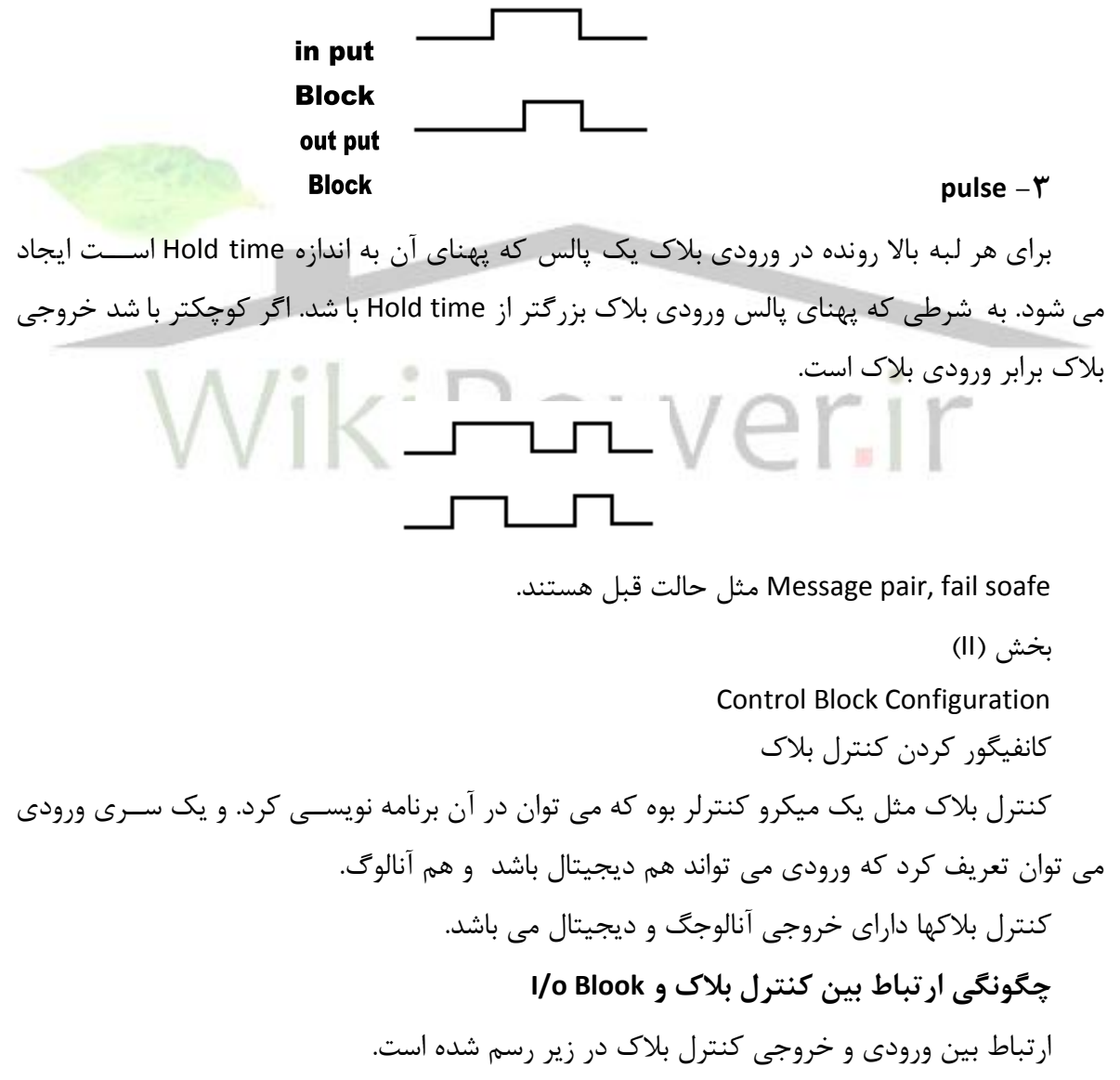

**برای دریافت فایل** word**پروژه به سایت ویکی پاور مراجعه کنید. فاقد آرم سایت و به همراه فونت هاي الزمه**

يك كنترل بالك ورودي كه از سايت مي آيد را به صورت ) 0-1( دريافت مي كند. و پس از تحليل و پردازش روي ورودي يک سيگنال كه بين (١-٠) است مي فرستد.

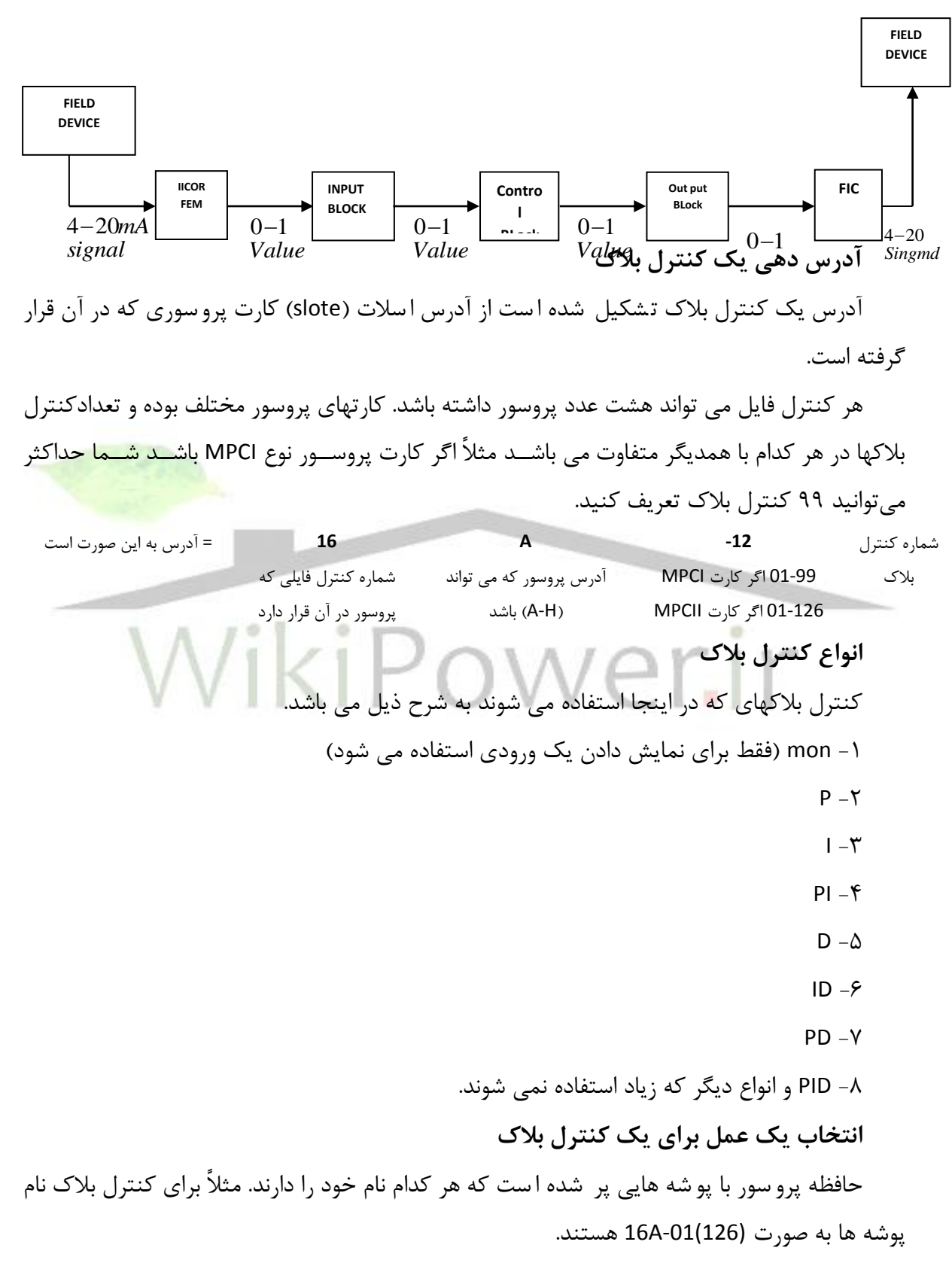

**برای دریافت فایل** word**پروژه به سایت ویکی پاور مراجعه کنید. فاقد آرم سایت و به همراه فونت هاي الزمه**

# **حافظه يك پروسور )A)**

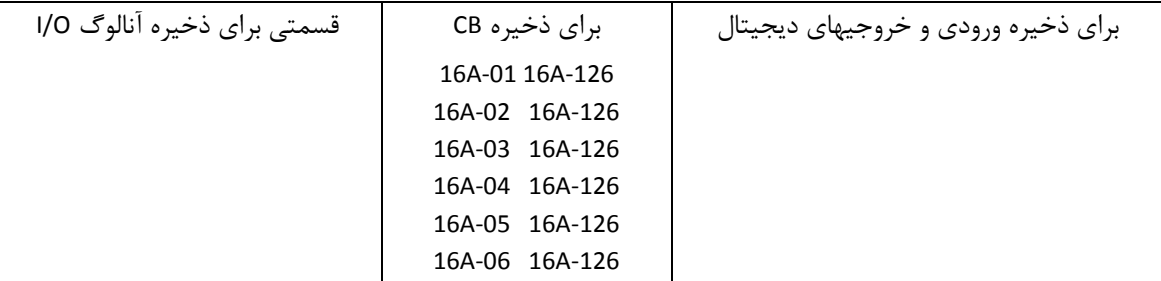

شما مي توانيد از هر كدام از اين پو شه ها ا ستفاده كنيد براي ا ستفاده از اين پو شه ها در ق سمت باالي مونيتور يعني خط فرمان مي نويسيم. ........................... براي TAG/Adress:=16A-01 خط زمان صفحه نمايش با زدن كليد Enter پوشه مربوط به -01A16 از حافظه پروسور باز مي شود. كه صفحه اي به صورت زير مي باشد. براي ديدن كليه پوشه ها در خط فرمان دايركتوري مي گيريم با زمان *CBD*:*AA* **پروسور A** CB CONINUOUS FACE PLATE Addr = 16A-01 *FunctionNoNEuncon figared* Bloc Not Configured

اين صفحه نمايشگر اينست كه اين پوشه خالي است و شما مي توانيد آنرا كانفيگور كنيد. با توجه به اينكه فقط يک علامت $\Rightarrow$  هست پس مى توانند فقط فانگشن را در اينجا انتخاب نمائيم. برای انتخاب Function مکان نما را به قســـمت Function برده و با کلید [*NEXToption]* نوع كنترل بالك را انتخاب مي كنيم كه مي تواند Maw ,P, I , D ,PI و .......... باشرررند. و با زدن كليد Enter صفحه مربوط به هر كدام از آن كنترل بالكها باز مي شود.

كه در اينجا ما فقط PID را بررسي مي كنيم.

**برای دریافت فایل** word**پروژه به سایت ویکی پاور مراجعه کنید. فاقد آرم سایت و به همراه فونت هاي الزمه**

با باز شدن هر نوع از كنترل بالك چند صفحه دارد كه بايستي كانفيگور شود. Continuous links  $-\mathbf{v}$  Discrete Face plate  $-\mathbf{v}$  Continuous face plate  $-\mathbf{v}$ Blockrefrence -Y Discrete Diagram - $\epsilon$  Continuous Diagram - $\Delta$  Discrete Links - $\epsilon$ كه در ادامه كانيگور كردن هر كدام از صفحات باال شرح داده خواهد شد. **كنترل بالك** هر كدام از كنترل بالكها يك ميكروكنتر لر نرم افزاري اسرررت كه داراي 15 ورودي ديجيتال و 15 ورودي آنالوگ و 16 خروجي ديجيتال و يك خروجي آنالوگ مي باشد. براي اســتفاده از اين ورودي و خروجيها مي توانيد در صــفحه مربوط به هر كدام را لينك كنيد. مثلاً اگر مي خواهيد يك ورودي ديجيتال به كنترل بالك وصررل كنيد. به صررفحه مربوط به اين كار مي رويم يعني صفحه (Discrete Link) و آدرس مربوط به آن را مي نويسيم كه بعداً شرح داده خواهد شد. براي استفاده از خروجيهاي ديجيتال از صفحه Diagram DISCrete استفاده مي كنيم. براي استفاده از وروديهاي ۱۰ آنالوگ از صفحه و ContInuous Links استفاده مي ك<mark>نيم.</mark> براي استفاده از خروجي آنالوگ از صفحه Continuous Diagram استفاده مي كني<u>م.</u> **نحوه اتصال: وروديهاي آنالوگ به كنترل بالك** همانطور كه مى دانيد ســيگنال آنالوگ ۲۰<sup>mA</sup> مى باشــد. كه با يک كارت A/D تبديل به ديجيتال ميشود. براي اينكه اين تجهيز به كنترل بالك وصل مي شود بايستي Link شود به كنترل بالك. **Continuous Link** براى رفتن به صفحه Continuous Link كليد مربوط به  $[Block\,Links]$  را مى زنيم. و سپس آدرس كنترل بالك را نوشته و Enter را مي زنيم. صفحه اي به شكل زير باز مي شود اگر نوع كنترل بالك PID باشد. Tag CB Contiuous Links Addr Descriptor Function PID Controller Input source Con mold Eng lero Eng may value unik PV> >0.00 >100.00 >0.00 unik \*Entry Ls><sup>\*</sup>Entry pv>0.00 >100.00 >.00 unik Rs><sup>\*</sup>Entry **but a local control of the set of the set of the set of the set of the set of the set of the set of the set of the set of the set of the set of the set of the set of the set of the set of the set of the set of** FF>\*Entry  $Q\rightarrow 0.00$  $Q$  $> 0.00$   $> 100.00$   $> 0.00$  unik

**برای دریافت فایل** word**پروژه به سایت ویکی پاور مراجعه کنید. فاقد آرم سایت و به همراه فونت هاي الزمه**

آدرس كنترل بالك :Addr براي جاهايي كه نياز است تبديل به واحد مهندسي eu يا اجازه نرماليزه شده شود. :Conv شرحي است كه براي كنترل بالك مي نويسيم. Desc: ماكسيم رنج كه تجهيز دارد كه مي تواند تا عدد 1000000 باشد. :max Eng مينيمم رنج كه تجهيز دارد كه مي تواند تا عدد -1000000 باشد. :Zero Eng Tay يا آدرس يك تجهيز مي تواند باشد. RCE Sou مي توانيد Function تعريف *Nextoption* يا اگر به قسررمت كه نام ثبات را نوشررته برويد با كليد شده را انتخاب كنيد و سپس Enter را بزنيد. واحدهاي مهندسي است كه مي توانيد شما انتخاب كنيد. :Units مقداري است كه در رجيستر ذخيره شده است. :Value **Continuous Input Sources** -1 اگر يك Block Input بخواهد مت صل شود به يك رجي ستر مكالً A در ق سمت Source در رديف (A(Tay يا Address مربوط به آن Block Input را مي نويسيم. -2 اگر بخواهيم يك از رجيسرررترهاي ي ك كنترل بالك ديگر را وصرررل كنيم ابتدا آدرس آن كنترل بالك و سپس / و نام رجيستر كه مي خواهد اتصال داده شود را مي نويسيم. -A16 01/B -3 خروجي يك كنترل بالك كه فقط آدرس آن كنترل بالك را در Source مي نويسيم. -01A16 -4 مقادير ورودي كه توسط اپراتور مي تواند تغيير داده شود را Entry وارد مي كنيم. -5 مقادير كه مي توان عوض شرروند توسررط كانفيگور كننده و يا در قسررمت برنامه نويس , TimER Cou NTER, VAluE NoNE **انواع بالكها** بازده مقادير در يك لوپ كنترلي سيگنال ترموكوپل يا RTD كانفيگو كردن يك AOB

گزينه هاي قسمت Filter type

Glitch Filter Settle filter

گزينه هاي Contact Field

**برای دریافت فایل** word**پروژه به سایت ویکی پاور مراجعه کنید. فاقد آرم سایت و به همراه فونت هاي الزمه**

تعيين يك Messayepair EVENTS اولويت بندي آالرم Con Fiyuring output Hold بخش دوم كانفيگور كردن كنترل بالك چگونگي ارتباط بين كنترل بالك و oBLack/I آدرس دهي يك كنترل بالك انواع كنترل بالك انتخاب يك عمل براي يك كنترل بالك كنترل بالك نحوه اتصال: وروديهاي آنالوگ به كنترل بالك DIS Crete Links scream

**بخش سوم: واحد كارگاه ابزار دقيق و كارگاه الكترونيك**  -1 كارگاه ابزار دقيق -2 عناصر اندازه گيري واحد ابزار دقيق مفهوم سنسور و يا عنصر حس كننده مدار آشكار سازى ترانس ديوس -1 مقاومت فلزي -2 ترموكوپل ها -3 ترميستورها -4 ترانس ديوسرهاي سيال **DIS Crete Links Scream** اين صرفحه براي اتصرال دادن سريگنالهاي ديجيتال به كنترل بالك اسرتفاده مي شرود سريگنالهاي ديجيتال مي تواند از سروئيچهاي ابزار دقيق باشرد يا اسرتفاده از كليدهاي صرفحه كليد DCS باشرد. براي متصل كردن وروديهاي ديجيتال ابتدا بايستي به صفحه كانفيگور كردن Links Discrete برويم. برای این کار کلید *[BLookLinks]* را می زنیم. و ســـپس آدرس کنترل بلاک را در خط فرمان

مینویـسیمو سپسEnter می زنیم. چون برای Discret هـست بعد از آمدن صفحه کلید| Exchary را می زنيم.

كه صفحه اي به شكل زير باز مي شود.

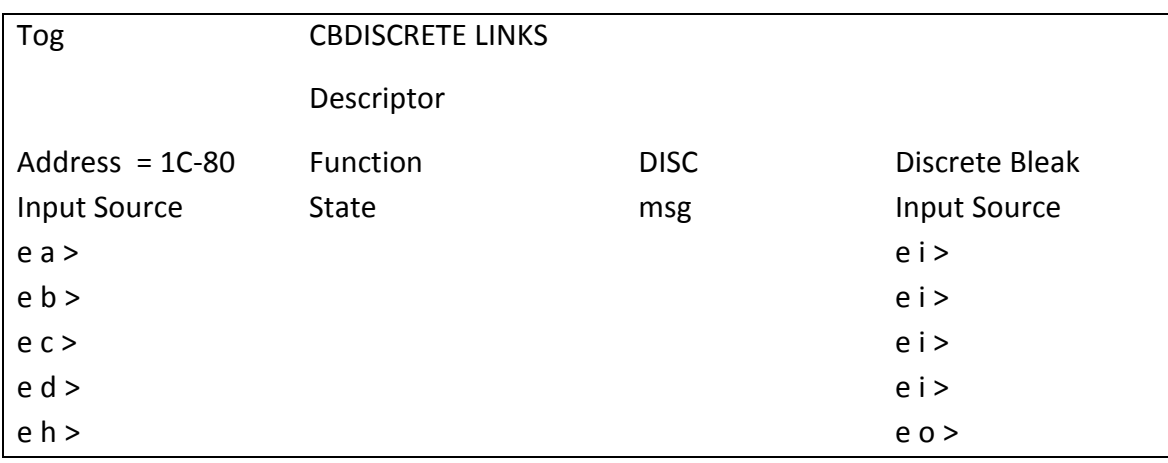

Input Source

1- مي تواند يک سيگنال ديجيتالي باشد كه از يک تجهيز داخل سايت آمده باشد. همانطور كه قبلاً ا شاره شد يک سيگنال ديجيتال كه از سيا ست مي آيد. ابتدا به يک کارت وا سط (FIC) داده مي شود و سپس به يک DIB و صل مي شود كه شما مي توانيد در قسمت Input source آدرس، يا tag مربوط به آن IB را بنويسيد.

-2 شما مي توانيد يك جزء از يك رجيستر را انتخاب كنيد براي اين كار نام كنترل بالك را نوشته و *FIC*100/*b* سپس / گذاشته و بعد از آن نام رجيستر را بنويسيد.

**State**

حالت ورودي را نشان مي دهد. نشان داده شده اند. *DISC*Re*te InpteSources* در شكل زير تمام

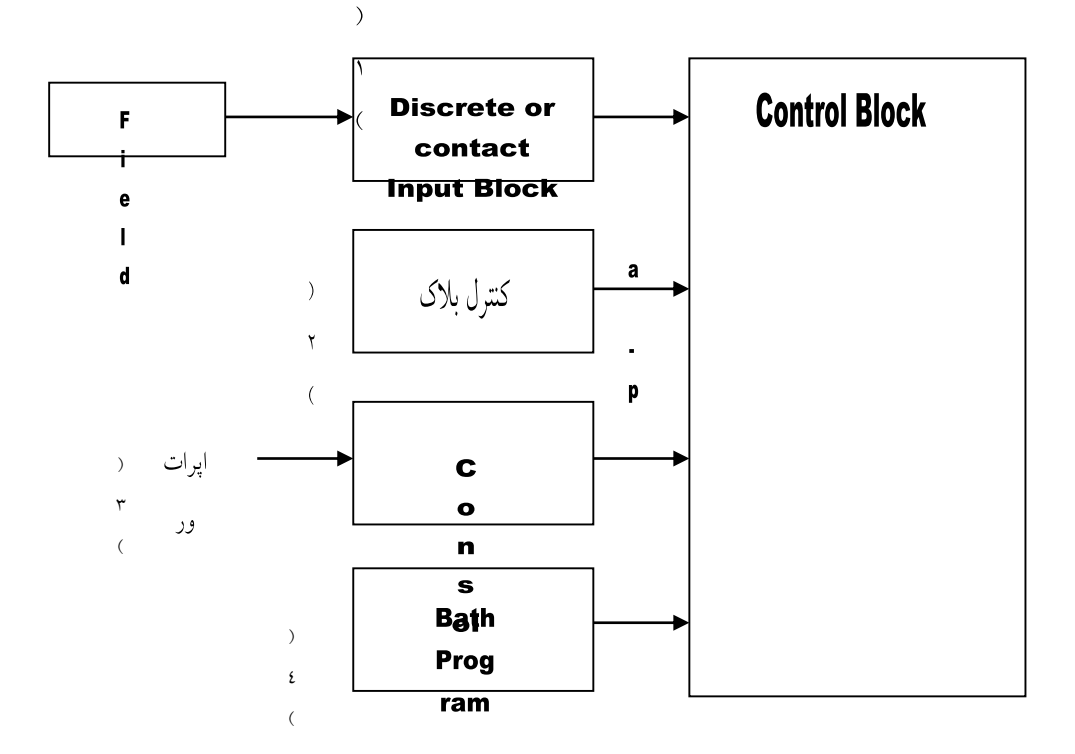

 $= 2AA101$ يا آدرس *Tay* -1  $3b-11/C$  - $7$ Value select , \*ToG6LE, \*MOFF, \*MoN,Value -3 فرمانهايي كه از كنسول مي آيد. وقتي يک ورودي ديجيتال MON انتخاب مي شــود ورودي ان حالت صــفر اســت تا زماني که کليد ف شرده شود و براي يك لحظه حالت ورودي 1 مي شود و سپس صفر مي شود بعد از سپري شدن يك سيكل. Moff **\*** در حالت عادي 1 است پس از فشردن كليد براي يك سيكل گاهي دستگاه صفر مي شود و سپس باز 1 مي شود. *Enter* حالت ورودي عوض مي شود. : با زدن كليد *toggle* و بقيه *oN* : اگر چند ورودي از اين نوع باشرررند با انتخاب يكي از آن وروديها آن ورودي *Select* مي شوند. *OFF* وروديها

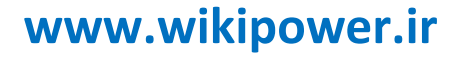

**برای دریافت فایل** word**پروژه به سایت ویکی پاور مراجعه کنید. فاقد آرم سایت و به همراه فونت هاي الزمه**

# فصل دوم

# PLC کارخانه آلومینای جاجرم

# WikiPower.ir

**آشنايي با PLC** الف( اجزاء كنترل كننده هاي منطق و برنامه پذير PLC ب( وسايل ارتباطي و رابط ها ج) سيستم كنترل نامتمركز هوشمند **آشنايي با سيستم كنترل كننده برنامه پذير )PLC)**

دياگرام حلقه- باز

**PLC:** يك كنترل كننده الجيكي و ديجيتالي بوده كه حداككر صنايع توليدي كوچك و بزرگ همواره از اين تكنولوژي PLC اســــتفاده مي شــــود. PLC هاي قديمي فقط اطلاعات ديجيتالي را پردازش كرده و قابليت يدك (ا ضافي) ,ا ندا شته اند به ا صطلاح Redundant نبوده اند يعني در صورت خرابي يک مسير سريسرتم از كار ميافتاد ولي در سريسرتم هاي كنترل PLC هاي پيشررفته با تكنولوژيجديد اين مشركل حلشده و PCL ها هم اطالعات آنالوگ و ديجيتال را پرداز مي كنند و خواص DCS را تا حدودي داشته و حالت Redundant را دا شته اند و ا ساس برنامه نوي سي PLC هاي پي شرفته همان فن آ شنايي نردباني (رله – نمادي) كه تمام تكنسين ها با آن آشنا هستند و اكثر فرآيندها توسط اين سيستم <mark>ها كنترل م</mark>ي شوند و انواع فرايند به شرح زير است:

-1 كنترل حلقه- باز: عمليات كنترل روي خروجي توسط انان انجام مي شود مكل يك مخزن آب كه توسط يک پمپ شارژ شده و به محض پر شدن آن توسط (سنور انساني) انسان بايستي پمپ شارژ كننده  $M\ddot{L}D$ قطع شود.

كنترل تابع و ر خ ر

٢- كنترل حلقه- بـ سته: اگر در همان مثال مخزن آبِ يک لوله سنج ( سطح سنج) يا سنوريُ قرار گيرد كه به محض پر شدن مخزن عمل كرده و پمپ را خاموش كنيد. دياگرام كنترل حلقه- بسته د ي و ج

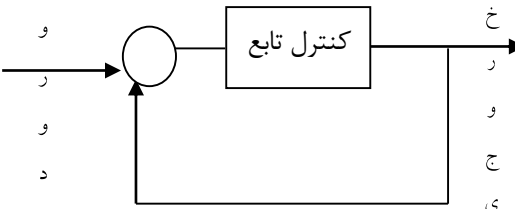

-3 كنترل ترتيبي: هدف كنترل ترتيبي اطمينان از در ست بودن چند عدد از رخدادها مي با شد اگر در مكال قبل مخزن آب تعداد عنا صر زياد در ارتباط با شند و كنترل كننده منطق برنامه پذير تابع كنترل از همه عناصر مي باشد كهاينكنترل را كنترل ترتيبي گويند. PLC يك كنترل كننده تركيبي مي باشد.

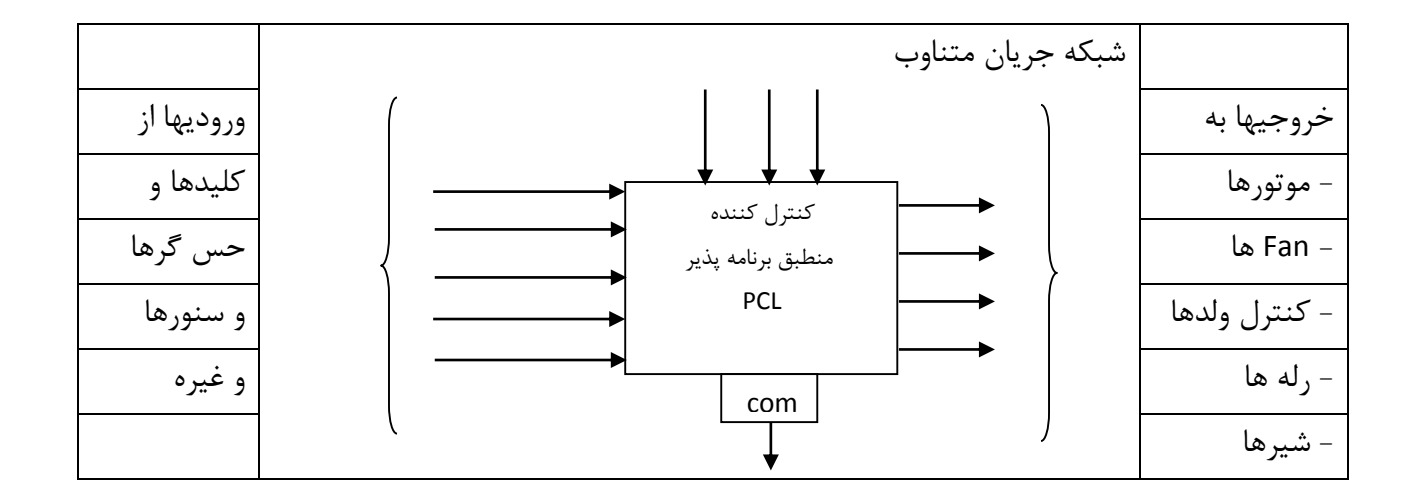

**اتصال ارتباطي كامپيوتر شخصي )برنامه نويس( با PLC الف( اجزاء PLC** -1 ماژول )كارت( منبع تغذيه ولتاژ متناسب با PLC -2 واحد پرداز مركزي CPU -3 كارتها و پورت هاي ورودي و خروجي DI,DO,AI,AO و ارتباطي EP Rom, RAM ,Rom ها حافظه -4 -5 اتصال ارتباطي: كامپيوتر شخص و كابل هاي رابط -6 سخت افزار و قابليت هاي PLC 1 )PLC يكپارچه 2( PLC مدولي -7 برنامه نويسي PLC: نردباني گرافت ليترال )جمله اي( 7-1( برنامه نويسرري در خط: يعني برنامه مسررتقيم و Online توسررط كامپيوتر شررخص در حافظه PLC)CPU (نوشته شده و بالفاصله بعد از Enter اجرا مي شود. 7-2 ( برنامه نوي سي خارج خط: يعني ابتدا برنامه در دي سكت يا كامپيوتر شخص نو شته شده و در فرصتي ديگر به حافظه CPU ترانسفر مي شود. -8 قالب برنامه PLC و رمزهاي كليدي )نشانه ها(

8-1( نشانه هاي ورودي: اطالعات ورودي ديجيتال مكل يك كليد باز و بسته

8-2( نشانه خروجي: روشن شدن يك المپ و برق دار شدن يك ولو برقي و يا موتور 

**برای دریافت فایل** word**پروژه به سایت ویکی پاور مراجعه کنید. فاقد آرم سایت و به همراه فونت هاي الزمه**

8-3( كنتاكت گذرا در حال صعود )نزول(  $\lim$   $\longrightarrow$   $\uparrow$   $\longleftarrow$  out in  $\longrightarrow$   $\downarrow$   $\mapsto$  out صعو د نز و ل 8-4( كنتاكت تايمر روشن و خامو A Ton  $\bf{B}$ A ToF  $\, {\bf B}$ 8-5( شمارنده: 8-6( پايان **END** 8-7( قالب منطق نردباني **ب( وسايل ارتباطي و رابط ها** 1) , ابط R5-232A,d: اين رابط جهت رايجترين نحوه انتقال متوالي پايانه و تجهيزات توليدات و در واقع يك پورت سريال و ارســال اطلاعات به شـــبكه فيبر نوري و گرفتن از شــبكه توســط R5-232A,d انجام مي شـــود. و عمل فرستندگي و گيرندگي را به صورت سريال انجام مي دهد. 2( رابط باس GPIB-488/IEEE : اين سي ستم براي ات صال گ سترده اي از تجهيزات ابزار دقيق در د ستگاه آزمون خودكار ATE و نيز

براي تبادل داده ها بين تعداد وسيله پديد آمد.

**1-1( سيستم نامتمركز هوشمند:** 

سيستم كنترل مبتني بر باس براي خودكار سازي كارخانجات است كه امكان ارتباط مجموعه كامل توليدي با باس را فراهم مي كند. اين سيـستم شامل وروديها و خروجيهاي رقمي و هانـستي، حـسگرها و كليدها و شــيرهاي بادي، صــفحه نمايشــگرهاي كاربر و راه اندازهاي موتور و محرك PLC ها و رايانه ها و غيره است.

اين سيستم را شركت هاي ول طراحي كرده و سازندگان محصوالت مشابه آنرا توليد كرده اند.

برخالف سيستم كنترل رايج كه الزمه آن انجام كابل كشيهاي فراوان به وسايل مربوطه است. در اين سيستم نامتمركز هوشمند همه وسايل اندازه گير و نمايشگرها، تجهيزات ابزار دقيق همگي با يک كابل دو زوج تابيده به سيستم وصل مي شوند. دو سيم كابل براي ارتباط و دو سيم آن براي تغذيه مدارهاي داخل وسايل بكار مي روند.هر وسيله يك مركز هوشمند دروني و يك آدرس منحصر به فرد در باس است.

- **1-2( هدف طراحي سيستم نامتمركز هوشمند:**
	- كاهش زمان طراحي - كاهش هزينه هاي ساخت و آزمايش
		- كاهش زمان راه اندازي
- افزايش انعطاف پذيري و توانايي ايجاد تغييرات برداشتن و افزودن به سيستم
	- كاهش وسايل سخت افزاري
		- كاهش زمان نصب
		- كاهش نيروي انساني

**1-3( توپولوژي:**

توپولوژي باس بر مبناي آرايش يك خط ا صلي ان شعاب و خطوط فرعي ا ست كه خط ا صلي از كنار دستگاهها مي گذرد و خطوط انشعابي به وسايل منشعب مي شوند.

# **1-4( شبكه ناحيه اي كنترل كننده )CAN):**

از پردازنده CAN براي كنترل سي ستم نامتمركز هو شمند بعنوان اليه ات صال داده ا ستفاده مي شود. Control Area Network

# **PLC تله مكانيك**

الف- سخت افزار PLC تله مكانيك -1 انواع ماژولهاي CPU -2 انواع ماژولهاي تغذيه و كارت هاي رابط -3 عيب يابي PCL و فيلد ابزار دقيق ب- نرم افزارهاي اختصاصي تله مكانيك ج- كپي كاتالوگ ها RACK ,CPU , 7-3 PL و ماژولها **PLC تله مكانيك )فرانسه(**

**تعريف**:PLC مخفف عبارت Control Logice Programmable بوده و معناي كنترل كننده منطقي قابل برنامه ريزي گفته مي شـــود وPLC كنترل كننده لاجيک كه اطلاعاتي را از پورت هاي ورودي به

صورت باينري خوانده و سپس از پردازش در CPU نتيجه عمليات پردازش از طريق پورت خروجي بر روي تجهيزات اعمال مي كند.

PLC تله مكانيك نصب شده در كارخانه جاجرم ساخت شركت تله مكانيك فرانسه بوده كه در سال 1996 ميالدي خريداري شده و تفاوت آن با ديگر PLC هاي ساخته شده در شركت هاي ديگر اين ا ست كه انحصراري بوده و فقط با مجوز سرخت افزاري كه بايسرتي از شرركت تله مكانيك خريداري شرود قابل استفاده مي باشد )Hardware)

الف( Rack : رك مكاني داخل تابلو ها عمودي بوده كه محل قرار گرفتن ماژول ها و ديگر كارت هاي كنترليPLC مي باشد و با عالمت زير نمايش داده مي شود:

2-شماره شيار ماژولCPU -F عالمت رك اصل فن دارد. -Dيعني برق Fan مستقيم است. -عدد8 تعداد شيار )slate )هر رك اصلي-TSX عالمت شركت تله مكانيك مي باشد. : عالمت Rack بوده و شامل RKN رك كامل )ا صلي( يا Rack Master وRKS و رك محلي *RK* - و RKS عالمت رك مستقيم مي باشد. 8 2 F D T S X R K

و انواع رك به ترتيب قرار گرفته شده و درPLC ها عبارتند از: 1-1.PLC Bace Rack (master Rack) : RKNاصلي رك 1-2.Direct I/O extension Rack : RKSمستقيم رك 1-3.Local (or remote) L/O extension Rock :RKE . محلي RKE .

# **:PLC Bace Rack اصلي رك( 1-1**

 اين رك اولين رك ن صب شده روي تابلوي PLC مي با شد كه داراي ماژول CPU و كارت تغذيه Power supply و كارت هاي هوشنمد ورودي و خروجي و كارت هاي ديجيتال مي تواند روي آن قرار بگيرد. غير از كارتCPU و كارت تغذيه ظرفيت ه شت ماژول ديگر را دارد و در واقع داراي ه شت slate مي با شد به عبارت ديگر رک اصــلي رکي اســت که علاوه بر ماژولCPU و تغذيه هر ماژول ارتباطي Scm22— ماژول رابط ديروسور مونيتور37PCM.

**.Direct I/O extension Rack مستقيم رك( 1-2**

 اين رك نياز به كارت تغذيه نداشته و مستقيم به زير رك اصلي و رك محلي توسط كابل مخصوص ارتباط دارد و كارت هاي هوشـــمند نمي توانند وري اين رک نصــب شـــوند و فقط ماژول هاي ديجيتال ورودي و خروجي روي آن نصب مي شوند.

**Local (or remote) L/O extension Rockمحلي رك(1-3** اين رك تمام قابليت هاي رك اصلي را داشته و در فاصله دورتري از رك اصلي قرار داشته و اطالعات آن ها توسط كابل هاي مخصوص به CPU در رك اصلي منتقل مي شود. **1-4(ماكزيمم فاصله )طول كابل(** حداكثر فاصله بينPLC Base رك تا رك مستقيم حداكثر ١/۵ متر و به طور كل فاصله رك مستقيم (RKN )تا اولين رك محلي 1000 متر و تا آخرين رك محلي نبايد بيشتر از 2000 متر باشد **1-5( آدرس دهي** هر رک شامل دو قسمت HوL بالا و پايين بوده كه هميشه شماره رک زوج مي باشد و به صورت زير آدرس دهي مي شود: I X Y, R Input word:IW Input is a limit of the limit of the limit of the limit of the limit of the limit of the limit of the limit of the limit of the limit of the limit of the limit of the limit of the limit of the limit O X Y , R COULD CULL A COULD COUPLE TO MALE COUPLE TO MALE COUPLE TO MALE COUPLE TO MALE COUPLE TO MALE COUPLE I W X Y , R ,M )0-16(WORD يك هاي بيت شماره :M X: شماره رك)0و2و4و6(H زوج X:شماره رك)1و3و5( B فرد Y: شماره Slate(شيار( هر رك R: شماره كانال و سيگنال )0-7( **2( ماژول )كارت( تغذيه:**

اين كارت براي برق رسراني به تمام وسرايل و مكانيزم نصرب شرده در تابلوهاي PLC بكار مي رود و مقادير معمول آن 24 ولت مستقيم 110 ولت مستقيم و متناوب و 230 ولت متناوب است كه با توجه به شرايط PLC امكان تهيه منبع تغذيه راحت تر از مدل استفاده شده در PLC تله مكانيك 2 0 7 P V S X S T بوده كه 7٢٠/١١٠ ولت فركانس ٥٠/٤٠Hz و ٤٠w بوده كه امكان انتخاب وجود داشـــته و اين برق هم

220 ولت متناوب Hz50 مورد اسررتفاده بوده و تعداد رگوالتور DC نصررب شررده كه برق DC مورد نياز 24 ولت و 12 ولت و 5 ولتDC به آمپرهاي مخ صوص كارت هاي كنترل PLC و سي ستم هاي كنترل آنالوگ و د ستگاه هاي اندازه گير در كارخانه و واحدهاي تهيه و تغذيه مي شود. محل نصب آن مي تواند در رک اصلي و رك محلي باشد كه در همان ابتدا رك مدول تغذيه 2 0 7 P V S X S T قرار ميگيرد.

**3( ماژولCPU يا واحد پردازش مركزي:**

مخفف كلمه لاتين Control processore unit بوده و دستگاهي است كه تمام كاركردها را باترتيبي كه برنامه ريزي شده كنترل مي كند كه اين اطالعات از طريق پورت ورودي خوانده شده در حافظه خيره مي گردد.CPU از تمام برنامه ها و دســـتورالعمل هاي نوشـــته شـــده در حافظهها تبعيت كرده و عمليات پردازش را انجام مي دهد و انواع حافظه بكار رفته در PLC وRAM, ROM. EP ROM مي باشـــند و زبان برنامه نويســي اينPLC تله مكانيك زبان انحصــاري3-PL7 بوده كه به خريد كلمه ع<mark>بور ســخت افزار</mark>ي از شـركت تله مكانيك قابل اســتفاده بوده و خيلي نرم افزارهاي كاربردي ديگر اين شـركت مثل ,PL7-com MMI ,PCL ,PMS خيلي نرم افزارهاي كاربردي ديگر تابع اين كليد سخت افزاري مي باشند.

3-1( ROM يك حافظه فقط خواندني كه توسط سازنده برنامه نويسي شده و حافظه دائمي و غيرفرار است كه تمام برنامه هاي راه انداز و داده هاي سيستم عامل در آن ذخيره مي شود.

3-2(RAM يك حافظه با دسررتيابي تصررادفي يك حافظه خواندني- نشررتني و فرار اسررت و داده ها ذخيره شـــده در آن با قطع تغذيه حافظه از بين مي رود و به همين خاطر بارتي up-back در هنگام قطع برق تغذيه حافظه ازبين مي رود و داده هاي حافظه RAM را مي توان هنگام كار ROM اصرررالح و ذخيره كنيد.

هر دو حاف ظه فوق در روي خود ماژول ) Module).CPU قرار داشررر ته ا ند. ماژول وا حد كنترل مركزي)CPU )بكار رفته در PLCهاي تله مكانيك كارخانه جاجرم عبارتند از:

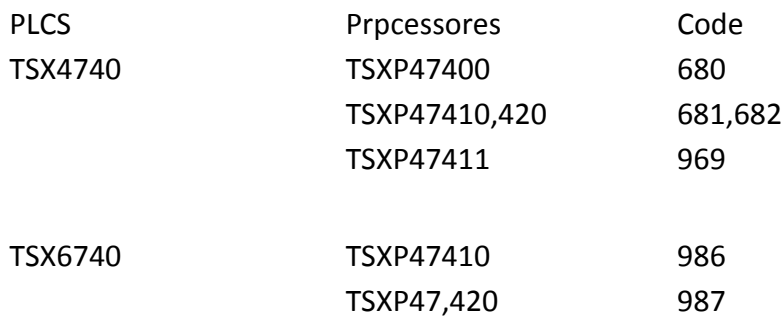

 $\mathsf{f}\mathsf{r}$ **برای دریافت فایل** word**پروژه به سایت ویکی پاور مراجعه کنید. فاقد آرم سایت و به همراه فونت هاي الزمه** 993 994 TSXP8710 TSXP87420 TSX8740 995 996 TSXP107410 TSXP107420 TSX10740 هر پرو سور فوق در PLC در رك ا صلي ( PLC Base) بلافا صله بعد از كارت تغذيه قرار گرفته و كد سخت افزاري رو به رو در جايگاه رك تنظيم مي شود. نرم افزار ا ستفاده شده در پرو س سورهاي سري 40 تله مكانيك47/87/67و 17-3p مي با شد كه به زبانهاي نردباني) Ladder– )گرافسرررت )شررراخه اي( Grafcet ليترال )خطي( Literal بوسررريله -x TEL workshop قابل برنامه ريزي مي باشد و ساختمان آن مولتي تسك شامل: -A MASTER TASK -A FAST **TASK** -An INTERRUPT TASK -A U X I LL I A R Y TASK كه تمام برنامه <sub>د</sub>يزي كنترل فرآيند و آدرس دهي ماژول ها در اينTASK ها انج<mark>ام مي شود.</mark>  $\overline{\mathcal{L}}$  $\left\{ \right.$  *Hardware Key*  $P<sub>l</sub> y - r$ X TEL workshop PL7 com PMS PL7-MMI **4(ماژول200TSXGFS:** اين ماژول در رك RK . EX O/L Remote جا دارد و ماژ ول LFS يك كارت ارتباطي بين رك هاي محليكنترل از راه دور بوده كه اطالعات از ركRKE دريافتو به رك اصلي انتقال ميدهد.)cable .Opt .Fib) **Fiber optic adapter module : TSXGFS 120ماژول( 5** اين ماژول هميشه در رک ا صلي (PLC Base) بلافا صله بعد ازCPU قرار مي گيرد و دريافت اطلاعات از رك هاي محلي و Remole بعدي و ارسال به CPU را انجام مي دهد. **Local rack master module : TSXGFS 20 ماژول( 6** كارت ارتباطي، انتقال اطلاعات بوده كه در اولين شــيار رك محليRKS نصـب شــده و اطلاعات را به صورت سريال به20 LES قبلي ارسال و در نهايت به كانكتور20 LES و از آنجا به CPU منتقل مي شود  **:T S X SCM 22ماژول(7**

ماژول ارتباطي و ارسـال و ارتباط سـريال يک CPU به شــبکه کابل نوري ارســال مي كند Serial communication module ماژول 22SCM در روي رک اصــلي RKN (PLC Base) نصــب شــده و بعد از CPU قرار گرفته و يك ماژول هوشمند و قابل برنامه ريزي توسط ابزارهاي XTEL مي باشد.

# **: T S X P C M 37/27ماژول( 8**

يك ماژول كنترلي و هوشمند و قابل برنامه ريزي توسط ابزار XTEL(MMI7-PL )بوده و جهت ارتباط PC باCPU وPLC و ارتباط كامپيوتر هاي شررخصرري و مونيتور رينگ از طريق اين ماژول) 37/27 m c p ) انجام مي شـــود و داراي حافظه RAM EPو RAM EP و كليدهاي ON و ON و دكمه RESET ميباشـــد. تمام برنامه ريزهاي مونيتورينك و گرافيك در اين ماژول انجام مي شررود و به ازاي هر مونيتور C.P يك عدد از اين مكاژول بايد در رك اصــلي (Master rack) قرار گيرد و ارتباط آن با P.C از طريق كابل مخصـــوص انجام مي شود.

# **:T SX A E m160/1602ماژول(9**

يك كارت هوشمند و قابل برنامه ريزي كه شامل حافظه و D/A مي باشد كه يم ماژول آنالوگ ورودي می باشـــد، تغذیه ه±ولت DC وD-20MA,4-20Map و درای ۱۶ کانال ورودی آنالوگ که به واحد )0-10000( و قابل برنامه ريزي تو سط ابزارهاي XTEL و CPL وBlock text cpl ا ستفاده شده و اطالعات آنالوگ ورودي داخل Word PUT Sn كه 16 بيتي مي باشند ذخيره ميگردد. PCL7-PL

PL7-PMS

I W X Y, R , M: **AEm دهي ادرس( 9-1**

O W X Y ,R,M:

word Standard براي آدرس دهي AEM و AST برنامه ريزي كارت آنالوگ به كار مي رود. Input Word :IW )16 تا 0 )wordيك بيتهاي شماره :M Slate شيار شماره Y Rack شماره Output Word:x : OW R:( 7-0 )شماره كانال هر شيار ورودي يا خروجي )شمارهWORD)

ماژولAEm مطابق مدرك كاتالوگ 1602m E A X S T قابل برنامه ريزي و كدگزاري خواند بود. يك كارت بايد در رك هاي RKM و RKS يعني مي تواند در master Rack) PLC Rack Locat L/O ext.Rack و master نصب گردد.

10( ماژولAST/ASR TSX: يك ماژول كنترلي و هوشرمند و قابل برنامه ريزي و بايد هميشره در رك اصررلي و در رك محلي RKN وrks نصررب گردد و در واقع ASR AEM و كليه كارت هاي آنالوگ ورودي و خروجي بايد در رک نصــب شـــوند که کارت Power supply داشـــته باشـــند تمام کارت هاي آنالوگ

خروجي PLC تله مكانيك 400asr چهار كانال خروجي و 200ASR دو كانال خروجي دارد و سي ستم PLC تله مكانيک آلوميناى جاجرم مشـخصــات آن t0,£−۲۰*AMخ*ولت بوده با توجه به مشـخصــات كارت هاي AST /ASR X S T مدل 402ASR انتخاب مي شود و يك مبدل A/D در داخل اين ماژول نصب شده و ابعاد رنج آن ۱۰۰۰۰-۰مي باشـــد اين ماژول نيز يک کلمه کنترل دارد که در برنامهنويســــي با ابزارهاي XTEL و نرمافزار CPL7-PL قابل برنامه ريزي ا ست و تو سط Block TEXT راحت تر نو شته مي شود جهت اطالعات بي شتر به كتاب و كاتالوگ كارت هاي آنالوگ خروجي AST/ASR TSX مراجعه كنيد كه تعدادي از صفحات با عالئم مارك شده و مورد استفاده درPLCهاي تله مكانيك كارخانه نشان داده شده است.") ASR )402

آدرس دهي كارت ASR/AST: اطالعات هر آنالوگ خروجي از يك word(16 بيتي( خارج مي شرود و از استاندارد word جهت برنامه ريزي و آدرس دهي استفاده مي شود مكل AEm

# **:T S X D E T 9242ماژول( 11**

يك ماژول لاجيكي بوده كه اطلاعات ديجيتالي ورودي بعد از عبور از كارت ها<mark>ي ايزواتور وار</mark>د اين ماژول شده و سپس به CPU ارسال مي شود و مشخصات اين ماژول 32 كاناله ديجيتاله ورودي 24VDS و در هر ركي مي تواند قرار بگيرد وداراي يك كد سخت افزاري در پشت كارت مانند بقيه كارت ها مي باشد و داراي يك عدد نرم افزاري هنگام كانفيگور كردن ماژول ها و رك ها بايد با استفاده از كاتالوگ موجود از كاتالوگ موجود در خود نرم افزار XTEL اســـتخراج و در جدول كانفيگور تمام رک ها ثبت گردد اين كار تنظيم عدد سخت افزاري و عدد نرم افزاري براي تمام ماژول هاي هوشمند و غير هوشمند بايد انجام شده تا براي PLC قابل فهم باشد اطالعات كارت هاي ديجيتال به صورت زير نمايش داده مي شود:

 $IXY. Q - IXY. 7$  Dig – Input :

:7-0 شماره بيت ها و كانال هاي ورودي كارت

X: شماره رك ها Y ;شماره Slate و اعداد :7-0 شماره ترمينال ورودي

تمام اطالعات يك كارت ديجيتال ورودي داخل يك word Command ريخته شده كه به صورت شماره رک زوج (عدد اول) كلمه اول و عدد رد رک (عدد دومي) كبمه دوم كه مجموعا اين دو word كنار هم قرار مي گيرند كه جهت اطلاعات بيشــت به مدارك شــركت تله مكانيك كتاب كاتالوگ جاد اول TSK 3242 DETR مراحعه كنيد

# **:T S X D S T 1632ماژول( 12**

يك ماژول ديجيتال خروجي بوده كه م شخ صات آن در جدول آمده و مانند DET مي با شد و در هر رك قرار مي گيرد

# **T S X C P X 2714/3714 :مكانيك تله PLC مونيتور(13**

يک عدد مونيتور ۱۴ اينچ با دو عدد صـفحه كليد افقي و عمودي در كنار مونيتور (۱۴ اينچ) اطلاعات را از ماژولPCm دريافت و انتقال به CPU مي دهد كه مشررخصررات آن در كاتالوگ فوق آمده اسررت اجزا متعلقات ضــميمه آمده اسـت و شــرح عمليات نرم افزاري توســط ابزار XTET در PL7-MMI تمام اعمال گرافيكي و تهيه نقشــه ها و صــفحات مختلف Map و با آدرس دهي خاص در MMI و ديگر نرم افزارهاي مشابه و اختصا صي ته مكانيك با ا ستفاده از ابزار و كليد سخت افزاري تله مكانيك و ا ستفاده از كاتالوگ PL7-MMI براحتي قابل انجام است جهت اطلاع بيشتر به اين كاتالوگ مراجعه كنيد مونيتورهاي استفاده شده در اتاق كنترل PLC ها از تيپCCX TSX مي باشد كه كاربري آن مشابه 27/37 مي باشد.

 **:T S X 107)14**

يك دستگاهي است كه جهت ارتباط با ملژول CPU در PLC هاي تله مكانيك قابل انجام بوده و بسيار هم كاربرد دارد قابليت هاي آن به شرح زير مي باشد:

جايگذاري بيت ها با عدد صفر يا يك و خواندن آن ها 255B –Bo

جايگذاري ورودي هاي ديجيتال و خروجي ديجيتال و خواندن -A .0-9,IXY.F,D,C,B,A,0-9.OXY-F,OXY,0-7,IXY.0-7

**جايگذاري word ها و خواندن مقادير word ها )آنالوگ(**

-خواندن مقادير تايمرها و ريچســـترها و موندســـتابلها و كانتر ها و Reset , s et كردن بيت ها و پركردن تايمرها امكان پذير خواهد بود تو سط يك پورت ات صال وص شده و امكان ارتباط با PLC تو سط 107TSX بسيار راحت مي باشد

**15(كارت هاي ايزوالتور:** 

اين كارت ها رابط بين ماژول هاي پورت ورودي و خروجي انالوگ و ديجيتال هسررتند و كار ايزوله و حفاظت سي ستم كنترل PLC را از خطرات فيلد جدا مي كنند كه شامل كارت هاي ) In .Analog )آنالوگ ورودي و خروجي كه توسط فيوز MA 100 و VDC24 ايزوله مي شوند

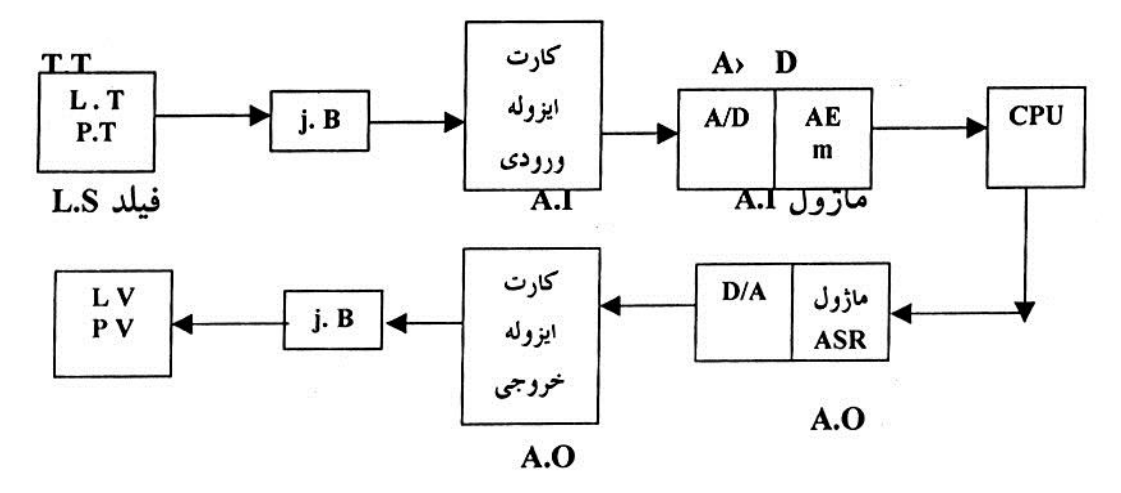

- قسمت دوم كارت هاي ايزوله اپتيكوپلر هستند كه جهت ايزوله ماژول ها ديجيتال PLC از خطوط 220 ولتAC در سي ستم كنترل موتورهاي برق و جهت ايزوله اين خطوط به كار رفته كه شامل يك مدار الكترونيكي ديردو تانزي ستور مي با شد كه تغذيه اين كارت ها MA100 VDC24 و تغذيه خطوط ديجيتال كارت در ســمت فيلد واحد 7۲۰ VAC وMA۲۵۰ بوده كه هر دو توســط فيوز ايزوله و جدا مي شــوند و نهايت توسـط يک Dl و D.O با ولتاژ  $\frac{\mathbb{E}}{2}$  ولت و آمپر بسـيار کم جهت ماژول ديجي<mark>تال PLCوCPU ار</mark>سـال مي گردد

# **16(كابل هاي رابط و ترمينال ها و رگوالتورها و يسيتم توزيع برق و فن ها**

داخل كابين هاي PLC كه به صورت عمودي و مواز ي كنار هم قرار دارند سيستم تغذيه داخل آن ها توزيع تو سط كابل هاي برق و همچنين ارتباط اطالعات و ار سال سيگنال ها بين رك ها و CPU ا صل نيز توسط كابل ها مخصوص مي باشد كه داخل كاتالوگ به صورت كامل نشان داده شده است.

# **:Support Software Kwy :TSXCC02)17**

اين د ستگاه محل نگهداري و نصب كليد نرم افزاري بوده كه بايد داخل ساپورت (Key Holder) قرار گرفته و توسط كابل مخصوص ان به پشت كامپيوتر وصل گردد تا امكان استفاده از shop woek XTEL را دا شته با شيم در غير اين صورت امكان پذير نخواهيم بود تا با سي ستم انح صاري plc تله مكانيك ارتباط برقرار كنيم

# **:Convertor, TSX CTC02,00)18**

يك كانوتور اطالعاتي مي باشد كه بين CPU و كامپيوتر قرار گرفته و اطالعات توسط يك كابل TSX 00CTC از CPU به كانورتر منتقل و از آنجا توسط كابل 02CTC TSX به كامپيوتر منتقل مي شود

# **19( كامپيوتر شخصي C.P:**

**برای دریافت فایل** word**پروژه به سایت ویکی پاور مراجعه کنید. فاقد آرم سایت و به همراه فونت هاي الزمه**

جهت ارتباط با سيستم PLC و برنامه ريزي آن ها لازم است يک کامپيوتر يا (Lap Top) مورد استفاده قرار گيرد كه جهت ارتباط اين كامپيوتر با plc ته مكانيك مواد و نرم افزارهاي ذيل است: )0S2, windos( تحت P.Cكامپيوتر- -داشتن نرم افزارهاي تابع و لازم تله مكانيكXTEL work كانورتر-Holder KEY ساپورت-Key Software( كليد و مجوز استفاده از نرم افزارهاي تابعXTEL مربوط به تله مكانيك( -PL7-3 -PL7- MMI -PCL, PMS, PL7-com **عيب يابي plc تله مكانيك، فيلد ابزار دقيق** با توجه به آ شنايي با ق سمت هاي سخت افزار PLC از جمله مواردي كه بي شتر دچار نقص شده ك ه بايد در PLC عيب يابي گردد- قطع ســـيگنال فيلد(اندازه گيري)- قطع تغذيه كارت <mark>هاي ايزولاتور - ع</mark>يب يابي تغذيه داخل PLC – تعويض ماژول هاي ديجيتال و آنالوگ د رمواقع خرابي- <mark>انجام دســـتور Reset</mark> در مواقع اجراي دســـتور Halt در CPU (قفل كردن PLC) —عيب يابي ســـيگنال هاي توزيع شـــداه فيلد و MCC،TB و سيگنال هاي ارسالي از موتورها، پمپ ها، ميگسرها، موتورهاي دور متغيير - مدارک عيب يابي

PLC و سيگنال هاي فيلد و TB و كاتالوگ شركت هاي سازنده تجهيزات كنترلي و ابزار دقيق - عي ايبي سيگنالهاي ار سالي از فيلد: د ستگاه اندازه گير (حسگر) پس از تبديل كميت مورد اندازه گيري به جريان الكتريكي و ارسرال آن به PLC( سرنور - ترانسرديوسرر -ترانسريمتر -Box junction(b.j )به صورت Ma4-20 براي كميت هاي پيوسته و به صورت يك كنتاكت باز يا بسته براي كميت هاي گسسته ارسال مي شود در صورتي كه مسير ان ها قطع باشد عيب يابي با توجه به Tag (شماره شناسايي)تجهيز و با توجه به مدارك وايرينگ و سيكنايت ها بايد م شخ صه سيگنال )محل سربندي در PLC )كه به صورت ,0-16IXY براي سيگنال هاي ورودي و ,0-16OXS براي سيگنال هاي خروجي مي با شد بايد عيب يابي با توجه به نوع سيگنال توسط مولتي قطعي و اتصال كوتاه از PLC تا سنور انجام گردد

با توجه به مطالب گفته شده در بخش PLC تمام كارت هاي ديجيتال ورودي به صورت 2 كارت 16 كانالهH و L معرفي شـــده كه ا هم به يك ماژول T1 DI كاناله وارد مي شـــوند كارت هاي D.O ديجيتال خروجيبه صورت16گانه به عناصر فيلد- موتورها- ولوها در مواقع اجراي دستورComand ارسال ميشوند

**برای دریافت فایل** word**پروژه به سایت ویکی پاور مراجعه کنید. فاقد آرم سایت و به همراه فونت هاي الزمه**

كارتهاي آنالوگ ورودي به صـــورت۸ كاناله ايزولاتور h و ا به يک ماژول انالوگ۱۶كاناله ارســــال ميشوند و كارت هاي آنالوگ خروجي از يك ماژول 4 كاناله ارسال و عناصر پيوسته مكل كنترل ولولها و موتورها و تجهيزات كه به صورت پيوسته كنترل مي شوند ارسال مي كند)Ma4-20) نحوه شناسايي و خواندن شماره مشخصه به صورت زير است I X Y , 0-16 O X Y . 0-16 I: Input (Digital , Analog) O: Outuput (Dig. Ana) Y:Slate Nm ber )ماژول )شيار شماره رك شماره X:Rack Number **شماره كانال ماژولChanel:) 0-16 (** - ماژول كارت ديجيتال ورودي H, L (0-15 ), IXY - ماژول كارت انالوگ وروديHXY , (0-7) H, L - ماژول كارت ديجيتال خروجي (0-15) , OXY - ماژول كارت انالوگ خروجي (0-3) , OXY **عيب يابي تغذيه PLC و كارت هاي ايزوالتور**

- با توجه به مدارک توزيع تغذيه داخل كابينت هاي PLC با قرار گرفتن ســــه عد<mark>د رگولاتور</mark> DC با خروجي ۵ ولت و ۱۲ ولت و ۲۴ ولت تغذيه براي ماژول ها، كارت هاي ايزولاتور و تجهيزات اندازه گير فيلد ار سال مي شود كه با توجه به م شخ صه يم سيگنال ) Tag )كه از روي سيگنال ليت پيدا مي شود ميتوان كارت مورد نظر را پيدا كرده و نسربت به مشركل تغذيه داخل plc چندين كارت ايزوالتور با توجه به سطح ولتاژ)5 ولت 12 ولت و 24 ولت( را تغذيه مي كند

- تغذيه تجهيزات انالوگ از خروجي كارت آنالوگ PLC به صورت 2 سيمه تغذيه مي شود و تعدادي از تجهيزات اندازه گير Passive بايد از تابلوي رگولاتور(SC . power soppin) تغذيه شـــده با توجه به داشتن Tag و مدارك توزيع برقSop . Pow SC مي توان تغذيه ان ها را بررسي و چك كرد

تغذيه PLC از دو خط UPS و MCC)Main) تغذيه مي شــوند و در مواقع قطع برق شــهر UPS تمام PLC و بعضـــي از تجهيزات مهم فيلد را تغذيه مي كند (كنترل ولو ها-FT هاي روي كوره ها-خطوط بخاري...(

- تعويض كدهاي ايزوالتور و ماژول هاي انالوگ و ديجيتال و ماژول هاي رابط

- در مواقعي كه مش خص شد كارت ايزوالتور معيوب بوده با قطع تغذيه و تمام سيگنال هاي ورودي به آن و قطع ترمينال خروجي آن مي توان كارت ايزوالتور را تعويض كرد و مجددا بايد تسرررت و تمام ترمينال هاي ورودي و خروجي و تغذيه آن وصل و تست شود

- براي تعويض ماژول ها و كارت هاي كه داخل رک ها رار مي گيرند بايد نكات مهمي را رعايت كرد پس از مشرخص شردن كارت ماژول آدرس آن شرماره رك و Slate آن مشرخص شرده با قطع تغذيه plc )ايمن تر( اقدام به خارج كردن ماژول نموده و بايد شماره سخت افزاري كه در پ شت كارت يا ماژول بوده را برداشررته تا وقتي كارت جديد را همان شررماره كارت قبل گذاشررته جا زده و PLCرا ON كرده و دوباره تست آزمايش شود.

# **عيب يابي CPU و دستورRESET:**

ماژولcpu شامل چندين LED روي آن مي با شد كه مي توان CPU به ب صورت نرم افزارهاي off/on كرد همچنين چند LED ديگر جهت وصل شدن به شبكه GTW و... دارد در مواقعي كه PLC قفل كند تنها راه سخت افزاري Reset كردن مي با شد كه روي ان يك pin براي اين منظور در نظر گرفته شده ا ست همچنين روي آن يک باطري backup نيز جهت حفظ اطلاعات مي باشــد يک پورت جهت وصــل شــدن دسررتگاه هاي جانبي PC107-TSX جهت خواندن اطالعات آن يا تغيير و تحول در برنامه مي توان با توجه به رعايت موارد لازم انجام داد كه جاي CPU در رك اصلي PLC Base Rack بوده و شماره رك وSlate ان مشخص است

**عيب يابي اتباطاتPLC باDCS**

اطالعات هرPLC جهت كنترل مديرت بايد در سرطح باالتر توزيع شرود كه اين كارتوسرط يك ماژول SCM به يك مبدل الكتريكي به سريال 232RS و سپس توسط شبكه كابل نوري به سيستم DCS ارسال مي شود كه درگيرنده عكس عمل فر ستنده در PLC انجام مي شود در صورتي كه يكي از تجهيزات رابط معيوب باشـــد اطلاعات PLC يا خط مربوطه در ســـيســـتم كنترل مركزي DCS قابل خواندن نموده و فالت...PLC-Open كه م شخ صات آن به صورت كامل م شخص ا ست مي توان عيب يابي را شروع و تمام روابط ها را تست و بررسي كرد

**مدارك عيب يابي و لوازم آن به ترتيب الويت:** مهمترين مداركي كه در مواقع اضظراري با حداقل امكانات مه قادر به رفع مشكل خواهد شدعبارتند از

-1مدارك IFC سيگنال ليت فيلد دايرينگ دياگرام connection-Jb ۲−ابزار مولتی متر (kΩ,v.a−mΩ,ma) -3ميلي آمپر سروري جرياني )چشرمه جريان( جهت تسرت و سريموله كردن سريگنال هاي آنالوگ ورودي و خروجي پيچ گوشتي دو سو ترمينال ريز با عايق 220 ولت

107-4TSX: يك دسرتگاه جهت وصرل شردن به PLC ها در مواقع خيلي ضرروري و راه اندازي فوري واحد جهت قطع و وصــل بعضــي كنتاكت هاي ضــروري بصــورت موقت تا تعميرمي توان اســتفاده كرد )LabTob با امكانات سخت افزاري آن جهت وصل شدن به PLC مكل بسته نرم افزاري انترفيس ساپورت كليد و...)

۵-در دسترس بودن كاتالوگو مدارك تجهيزات فيلد ابزار دقيقسنورها، TT ها،LT ها، و انواع سوئيچها و تجهيزات و مدارك IFC و اناليزرها و مدارك شركت هاي سازنده تجهيزات و همچنين راديواكتيو بايد د ر مكاني جمع آوري شده تا در مواقع ضروري جهت رفع مشكل به ان ها مراجعه كرد

**ب( نرم افزارهاي اختصاصي PLC تله مكانيك**

نرم افزارهاي الزم در مورد استفاده PLC هاي تله مكانيك همراه با سخت افزار PLC ها تحويل شركت الومينا شرده كه به حد مقدار زيادي محدوديت اسرتفاده از اين نرم ازراها به خاطر انحصراري بودن آنها به كليد نرم افزاري (بسته نرم افزاري) بوده كه اين بسته متاسفانه ساعتي و داراي طول عمر مي باشد كه هر چه استفاده كنيم از عمر و حجم اين بسته كاسته شده و روزي غير قابل استفاده مي شو.د و تعداد ارسال اين بـسته ها براي شركت آلومينا تعداد محدودي بوده كه اكثر آن ها ساعتي بود<mark>ه كه در زمان راه اندا</mark>زي شركت الومينا و راه اندازي و برنامه ر يزي و ا صالح برنامه PLCها به اتمام ر سيده و لوازم نرم افزار PLC تله مكانيك همانXTEL work shop بوده كه در كامپيوتر هاي تحت ويندوز و 0s2 قابل نصب مي باشند كه شركت تله مكانيك عالوه بر بسته نرم افزاري با بسته نرم افزارهاي ديگري مكل

PMS.PL7.COM.PL75.CPL. MMI7.PL.PCL وكليه نرم افزار هايي كه در مدارك تحت عنوان XTEL( XTEL SHOP WORK ) تمام نرم افزاري مجموعه XTEL در آن آمده باشد.

-1 ب سته نرم افزاري: مجوز عبور به سي ستم XTEL و ارتباط با PLC تله مكانيك مي با شد و ب صورت يك كليد سخت افزاري قابل برنامه ريزي و ثبت مجوز استفاده از نرم افزارهاي مختلف XTEL در آن امكان دارد كه به دوصورت ساعتي و ثابت بفرو مي رس د كه به علت قديمي بودن سيستمي PLC تله مكانيك خريداري شده ديگر اين ب سته تو سط شركت تله مكانيك توليد ن شده و ضمن مكالمات صورت گرفته بايستي كل نرم افزار كليد فوق بصورت ديس كت ارائه شده كه قابليت بسته را نداشته و محدودتر مي كند و بايستي تغييراتي در ساختار PLC هاي تله مكانيك انجام شود.

-2 مجموعه نرم افزارهاي(XTEL) تله مكانيك : SOFTWARE SHOP WORD XTEL شامل تمامي نرم افزار هاي كاربردي در PLC هاي تله مكانيك مدل هاي سررري 67/4740 (8740/ ( مي باشررد كه اين نرم

افزارهاي مجموعه اي XTEL مربوط به تله مكانيك در كامپيوتر هاي شررخصرري تحت 2OSو WINDOWS قابل نصب مي باشد كه با مجوز كليد نرم افزاري مي توانيم از آنها استفاده كنيم.

-3 برنامه نوي سي PLC هاي تله مكانيك : زبانهاي برنامه نوي سي PLC تله مكانيك مانند بقيه PLC ها همان زبانهاي–(ADDER) نردباني– گرافســـت(GRAFSET)— لتترال (خطي) LITERAL مي باشـــد. كه اين برنامه هاي نوشته شده در كنترل فرآيند كارخانه و واحد تحت كنترل PLC در PL7-3 مدPROGRAM نو شته مي شود ومجموعا برنامه نوي سي PLC تله مكانيك قوانين و مقررات خاص خود را دارد كه باي ستي برنامه نويسرريPLC تله مكانيكم قوانين و مقررات خاص خود را دارد كه بايسررتي برنامه نويس ابتدا با نحوه كار برنامه نويسي آنها آشنا وآموز كافي داشته باشد تا بتواند كارايي ومفيد واقع شود.

3-1( برنامه نويسي در ترمينال: نوشتن برنامه در كامپيو تر شخصي و سپس انتقال به PLC با استفاده از مد ترانسفور و انتقال انجام مي شود و در تمام مدها مي تواند باشد.

3-2( برنامه نويسي در خط: نوشتن برنامه بصورت LINE ON در خودCPU انجام مي شود و به محض زدن دكمه دكمه ENTER برنامه ON LINE قابل اجرا مي باشـــد كه اين ON LINE كار كردن در مد PROGRAM وdebog قابل مي باشد.

-4 نرم افزار 7-3pl خالصه اي از كارهاي قابل انجام آن به شرح ذيل بيان مي شود.

4-1( mode control : جهت ارتباط الجيكي با plc –off /on كردنcpu و برنامه و نوع سازي برنامه از اين مد استفاده مي شود.

4-2(mode confhguration : جهت كانفيگور كردن كارت هاي o/i و عملكرد كارت ها و كانفيگور كردن فانكشن بالك ها استفاده مي شود.) Ofbs(

4-3( :mod program : انجام كامل برنامه نويسرري به زبانهاي برنامه نويسرري بصررورت line on (فرايند) ودر ترمينال (كامپيوتر شخصي ) امكان پذير مي باشد.

4-4( mode constand : word constand ها و فانكشن بالك ها ) ofb ( ها كانفيگور و نوع سازي و تغيرات مي توان داد.

4-5( mode adjust : جهت نوشرررتن و خواندن ديتاها داخل بيت ها و كلمه ها) word )ها و فانكشن بالك استفاده مي شود.

6 4- ( mode data جهت خواندن مقادير و د يتاي كلمه ها و بيت ها و ofb ( فانكشرررن بالك ها( بصورت line on مي تواند انجام شود.

4-7( g u deba مانند مدprogram بوده و قابل انجام برنامه نويسي و خواندن و نوشتن اطالعات در task ها وwords وofbs مي تواند بصورت on line در cpu انجام شود.

4-8( serch \_ print \_ terminaix : جهت جستجو و چاپ و انتخاب بكار مي رود . در 7-3pl در هر كدام از مد ها كه وارد شده قابليت آن بخوبي ن شان داده شده ا ست و جهت كاربري بهتر و آ شنايي كامل تر بايستي هنگام كار با 3- 7 pl ابتدا بايستي مدرك مربوط به آن را Languages ۳-۷pl مي باشد را تهيه كرده تمام مراحل را به خوبي توضيح داده و بيان كرده است.

-1 نرم افزار mmi 7- pl : جهت برنامه نوي سي و ايجاد گراف در ماژول 27 32/ m pc كه در ارتباط با مونيتور مي با شد تو سط اين نرم افزار انجام مي شود كه كار آن ب سيار زياد و خيلي پيچيده مي با شد و جهت ا ستفاده و كار با اين نرم افزارmmi حتما مدرك مربوط به آن كه همان كتابmmi 7- pl مي با شد بايستي تهيه و در كنار برنامه نويس و كاربر باشد.

-2 نرم افزارهاي pms وpcl جهت كاليبر اسررريون و كانفيگور كردن كارت هاي هوشرررمند آنا لوگ ميتوان از آنها استفاده نمود و بايستي كاتالوگ ك ارتهاي آنالوگ و كتاب نرم افزار فوق در دسترس باشد تا راحت تر بتوان استفاده كرد.

-3 نرم افزار هاي متفرقه ديگر: كه همگي تابعxtel بوده و جهت كانفيگور كردن و پورت ها سررريال scmوlfs وles استفاده مي شود كه همراه كاتا لوگ قابل استفاده مي باشد.

**ج( كپي و كاتالوگ ها پيوست**

**نكته** : در پايان اين نكته را متذكر مي شرروم آنچه تحت عنوان plc تله مكانيك در اين گزار آمده نتيجه مطالعات اينجانب و تجربه چند سررراله در اين زمينه بوده هر چند بعلت بزرگ بودن مجموعه و اطالعات بسيار خالصه شده و خالي از اشكال هم نخواهد بود.

در اين بخش با انواع بلاكهاي ورودي و خروجي آشـــنا مي شـــويد. و نقش اين بلكها را در يك لوپ كنترلي مي فهميد.